# *DESAIN DAN IMPLEMENTASI LAMPU LALU LINTAS TERPADU OTOMATIS BERBASIS FPGA Xilinx Spartan II Xc2s50 - PQ208*

## *TUGAS AKHIR*

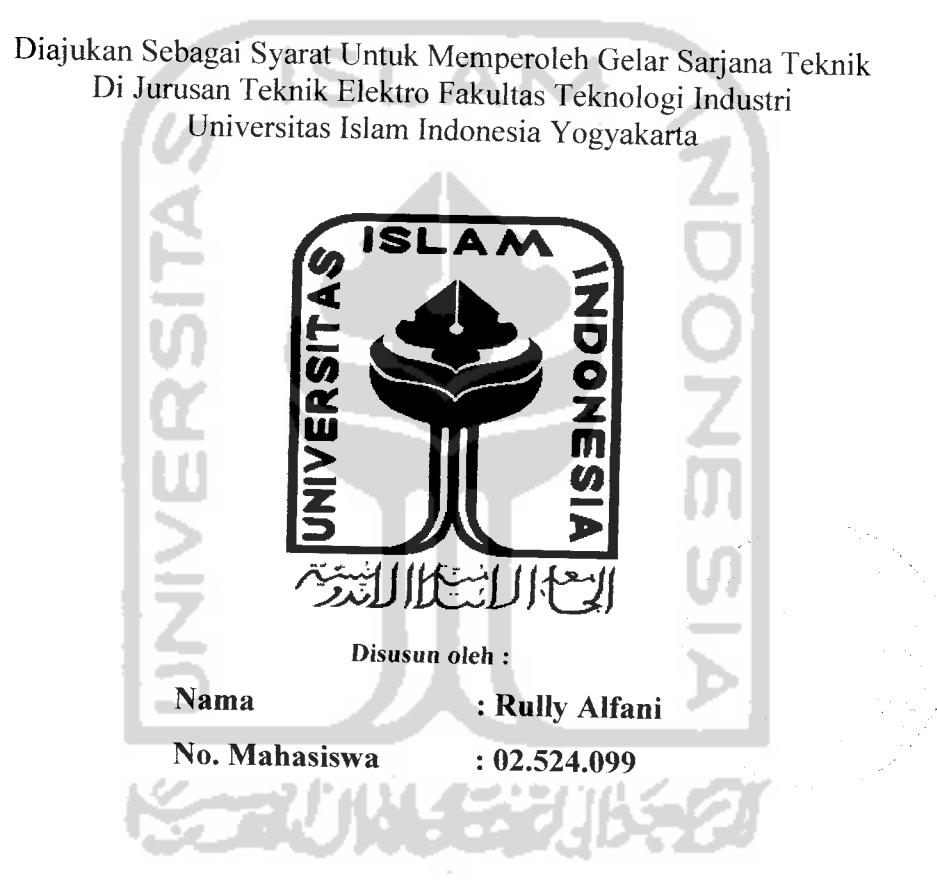

# *JURUSAN TEKNIK ELEKTRO FAKULTAS TEKNOLOGI INDUSTRI UNIVERSITAS ISLAM INDONESIA YOGYAKARTA 2007*

 $\mathbf{i}$ 

## *LEMBAR PENGESAHAN PEMBIMBING*

# DESAIN DAN IMPLEMENTASI LAMPU LALU LINTAS TERPADU OTOMATIS BERBASIS FPGA Xilinx Spartan II Xc2s50 - PQ208

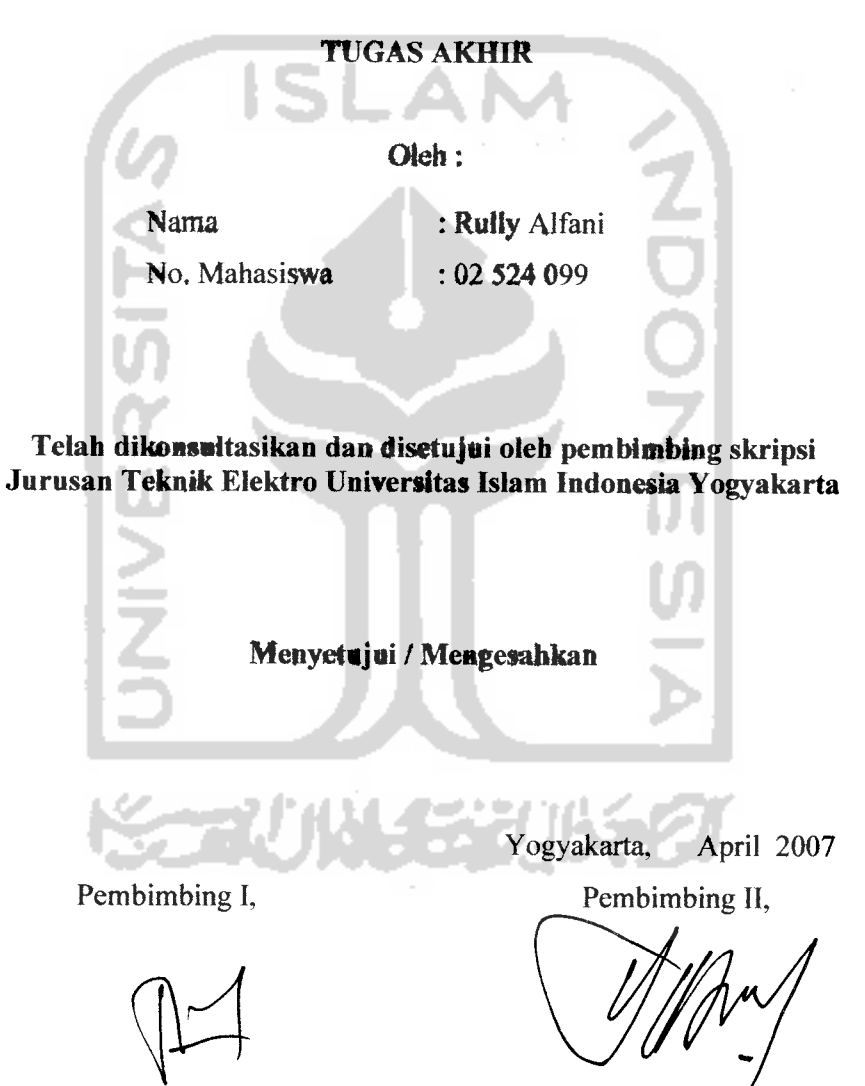

(Tito Yuwono, ST, MSc.)

(Yusuf Aziz Amrulloh, ST)

## *LEMBAR PENGESAHAN PENGUJI*

# *DESAIN DAN IMPLEMENTASI LAMPU LALU LINTAS TERPADU OTOMATIS BERBASIS FPGA Xilinx Spartan II Xc2s50 - PQ208*

#### TUGAS AKHIR

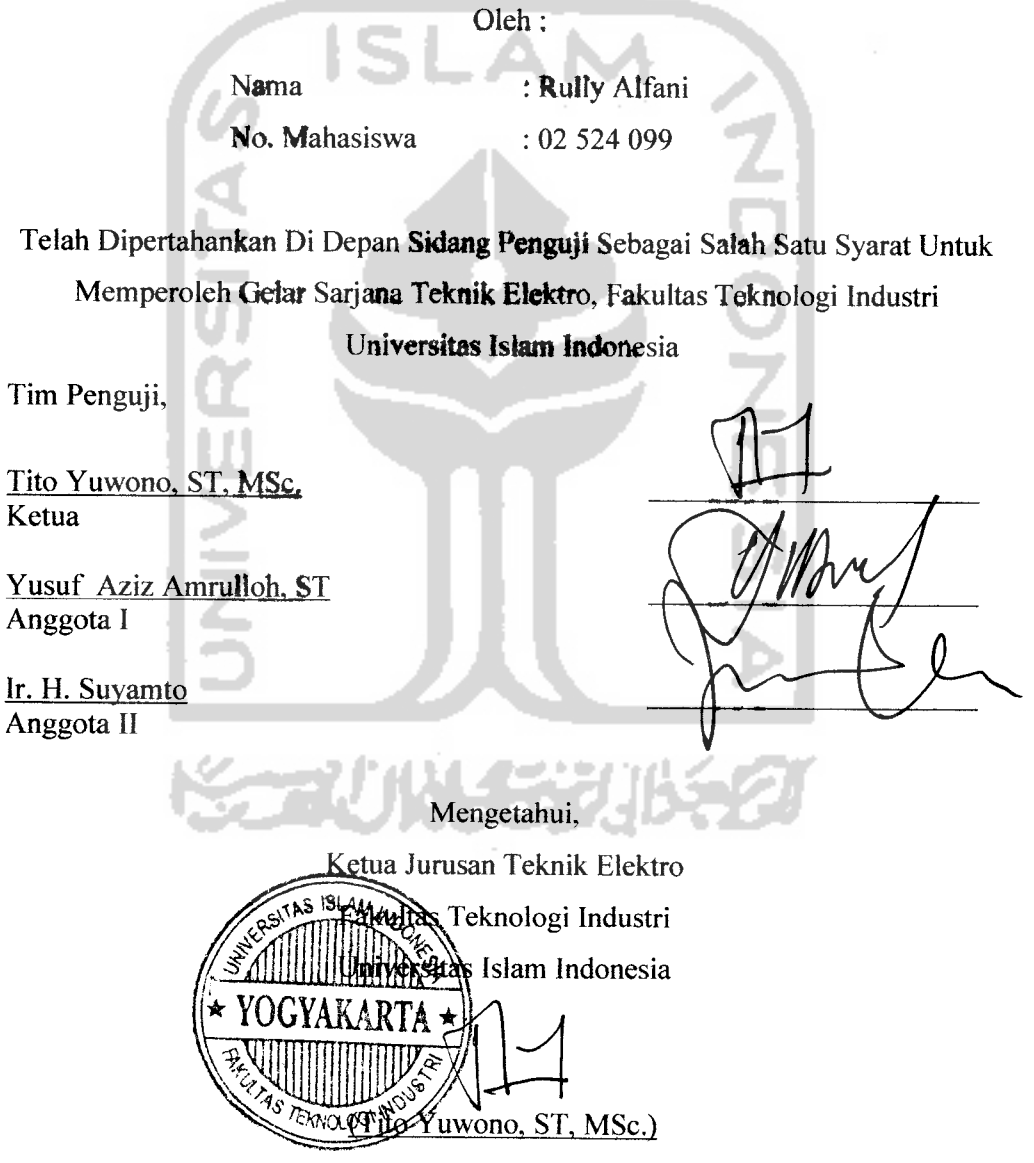

## **HaCaman persem6aHan**

STATE CONTRACTORS AND THE STATE

**Tugas a^hirini ^upersemSah^an untu^^edua orang tua^uyang tetah memSeri^an seturuh apayang dimitifynya demi masa depanf^u**

**Ayahanda Tercinta, atas 6im6ingan, ketautadanan, pengorSanan, kesabaran dan do'a ayahanda adatah motivator utama datam hidup^u.**

**iSunda cTersayang, wujud^asifi sayangmu, kgsabaran dan %eta6ahan serta kesetarasan hidup yang tetah iSunda tunjuf\$an tetah**  $m$ endewasakanku.

**Jldi^adi^^u tercinta (%ino** e£ **<Rjsa) yang setatu mem6uat hidup^u Begitu Bersemangat**

**XakjAdi 'Windroyang tetah hanyakjnembantu, memSeri^an ide, du^ungan, dan do'a..**

## **MOTTO**

**Jfai orang-orangyang Beriman, jadi^anCah saBardan shatat seBagaipenobng mu.**

 $Sesungguhnya Altoh beserta orang-orang yang sabar"$ 

**(Q.S. M®aqarah: 153) "SesungguRnya sesudah ^esudtan ada ^emudahan " (Q.S. Mlnsyiraah: 6) "JtidupCah sepertipotion Besar, tumBuh ditepijaCan. <Ser6uafi CeBat, diCempari Batu diBaCas dengan Buah " (A6u (Ba^ar asSyiBCi) "(BerBuatCah sesuatu, waCaupun sederliana. 'OntukjnemBuat orang terdekat mu Bahagia dan**  $merasa$  *Lebih baik*<sup>"</sup> **(Me....)**

#### *KATA PENGANTAR*

فرانفلا التحراري

#### *Assatamu 'a/aikum Wr. Wb.*

Puji syukur penulis panjatkan kehadirat Allah SWT yang telah melimpahkan segala karunia-Nya, sehingga penulis dapat menyelesaikan Skripsi ini. Shalawat dan salam semoga tercurah pada junjungan Rasulullah Muhammad SAW beserta keluarga, dan pengikutnya.

Dengan dilaksanakannya penelitian dalam bentuk Skripsi ini penulis dapat belajar banyak tentang bahasa pemrograman VHDL, Xilinx dan FPGA khususnya Spartan-2 Xc2s50 PQ208. Melalui Skripsi ini pula penulis dapat menerapkan ilmu-ilmu elektronika digital yang didapat dibangku kuliah dengan kenyataan pada saat melakukan pendesainan IC untuk pengaturan lampu lalu lintas terpadu otomatis sehingga memberikan pengalaman yang sangat berharga.

Selama mengerjakan Tugas Akhir dan dalam penyusunan laporan, tidak lepas dari hambatan, namun berkat motivasi. informasi dan konsultasi dari berbagai pihak, semua masalah dapat diatasi. Untuk itu penyusun menyampaikan rasa hormat sebagai ungkapan terima kasih kepada:

- 1. Bapak Fathul Wahid, ST, MSc., selaku Dekan Fakultas Teknologi Industri Universitas Islam Indonesia.
- 2. Bapak Tito Yuwono, ST, MSc. Selaku ketua jurusan Teknik Elektro dan Dosen pembimbing tugas akhir yang telah banyak memberikan bimbingan dan dukungan moril dalam pelaksanaan tugas akhir ini.
- 3. Bapak Yusuf Azis Amrulloh, ST Selaku Dosen pembimbing tugas akhir yang telah membantu memberikan ide dan informasi yang diperlukan untuk penyusunan tugas akhir ini.
- 4. Papa dan Mama yang selalu memberikan do'a dan dukungan moril sehingga tugas akhir ini dapat selesai.
- 5. Saudara-saudaraku tercinta : Bang Ino dan Dek lea yang juga senantiasa memberikan semangat dan doa.
- 6. Kak Adi yang selalu memberikan arahan. membantu memberikan ide dan dukungan dalam menyelesaikan tugas akhir ini.
- 7. Cocoh Robert Kristanto yang selalu memberikan dukungan dan do\*a.
- 8. Daru dan didi yang telah banyak membantu dan memberikan ide.
- 9. Semua keluarga besar di Palembang dan di Lampung yang selalu memberikan do'a dan semangat.
- 10. Teman-teman angkatan 2002 : April. Dini, Daru. Didi, dan Juna serta semua rekan-rekan elektro UII pada umumnya yang telah membantu dalam penyusunan tugas akhir ini.
- 11. Mas Yogi, Mas Tri, dan Mas Heri yang telah banyak membantu dan membimbing, sehingga terselesaikannya tugas akhir ini.
- 12. Sahabat-sahabatku di Palembang (Ika H., Ika W., serta YURIPOD Gank) terima kasih atas support dan do'anya.
- 13. Teman-teman Gamers di Pekanbaru (Robert, Neka, Yose, Aaf, Nelson, Cucu).
- 14. Kos Al-Hikmah (mb ayu, mb eva, mb eka, mb ency, mb devi, mb oce, dek depi, dek tia, dek titi, dek muj2, dan dek nty) yang telah banyak membantu dan sebagai teman curhat.
- 15. Pihak-pihak yang tidak mungkin penulis sebut satu persatu

Semoga Allah SWT memberikan balasan limpahan rahmat dan karunia serta kelapangan hati atas segala kebaikan yang mereka berikan.

Penulis menyadari bahwa Tugas Akhir ini masih banyak terdapat kekurangannya, untuk itu sangat diharapkan saran dan kritik yang sekiranya dapat menambah pengetahuan serta lebih menyempurnakan Tugas Akhir ini. Semoga apa yang telah penulis ketengahkan ini dapat bermanfaat bagi kita semua.

*Wasalamu 'alaikum Wr. Wb*

*Yogyakarta, April 2007*

#### *Rully Alfani*

### ABSTRAKSI

FPGA **(Field Programmable Gate Array)** adalah suatu piranti yang berguna untuk merancang berbagai aplikasi dengan memanfaatkan gerbang logika dasar dan mengujinya sebelum diproduksi. Bahasa yang digunakan adalah VHDL (VHSIC **Hardware description language);** VHSIC singkatan dari **Very High** Speed Integrated Circuit.Tujuan dari skripsi ini adalah merancang suatu kalkulator sederrhana sebagai alat kalkulasi yang dapat digunakan sesuai dengan kebutuhan.

Sistem kerja lampu lalu lintas terpadu otomatis ini adalah ditampilkannya penampil waktu pada saat lampu merah, hijau, dan kuning menyala untuk setiap jalur pada empat persimpangan jalan.

Dari kesimpulan pengujian diketahui bahwa peralatan dapat berjalan dengan baik. Dilihat perpindahan lampu dari lampu merah ke hijau 25 detik, hijau ke kuning 20 detik, kuning ke merah 5 detik.

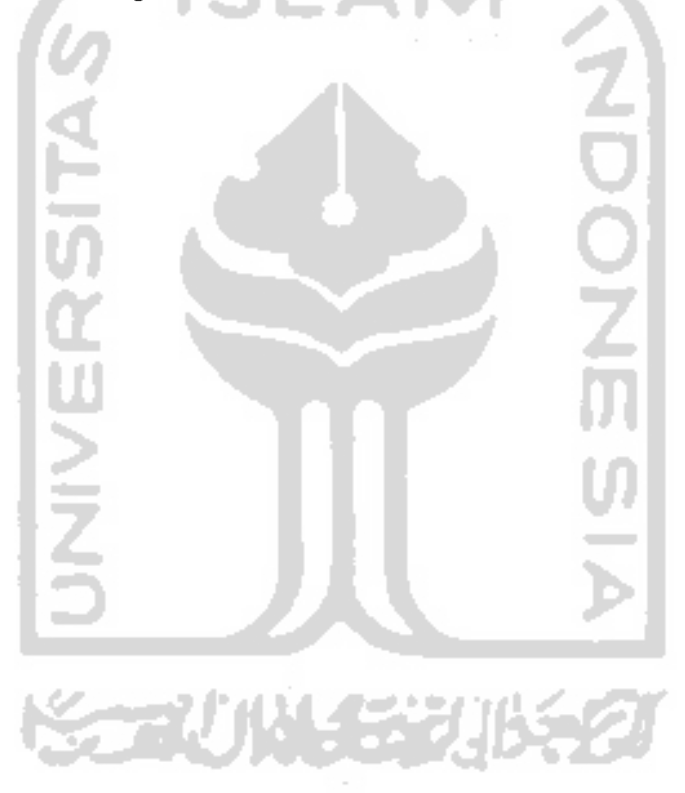

## DAFTAR ISI

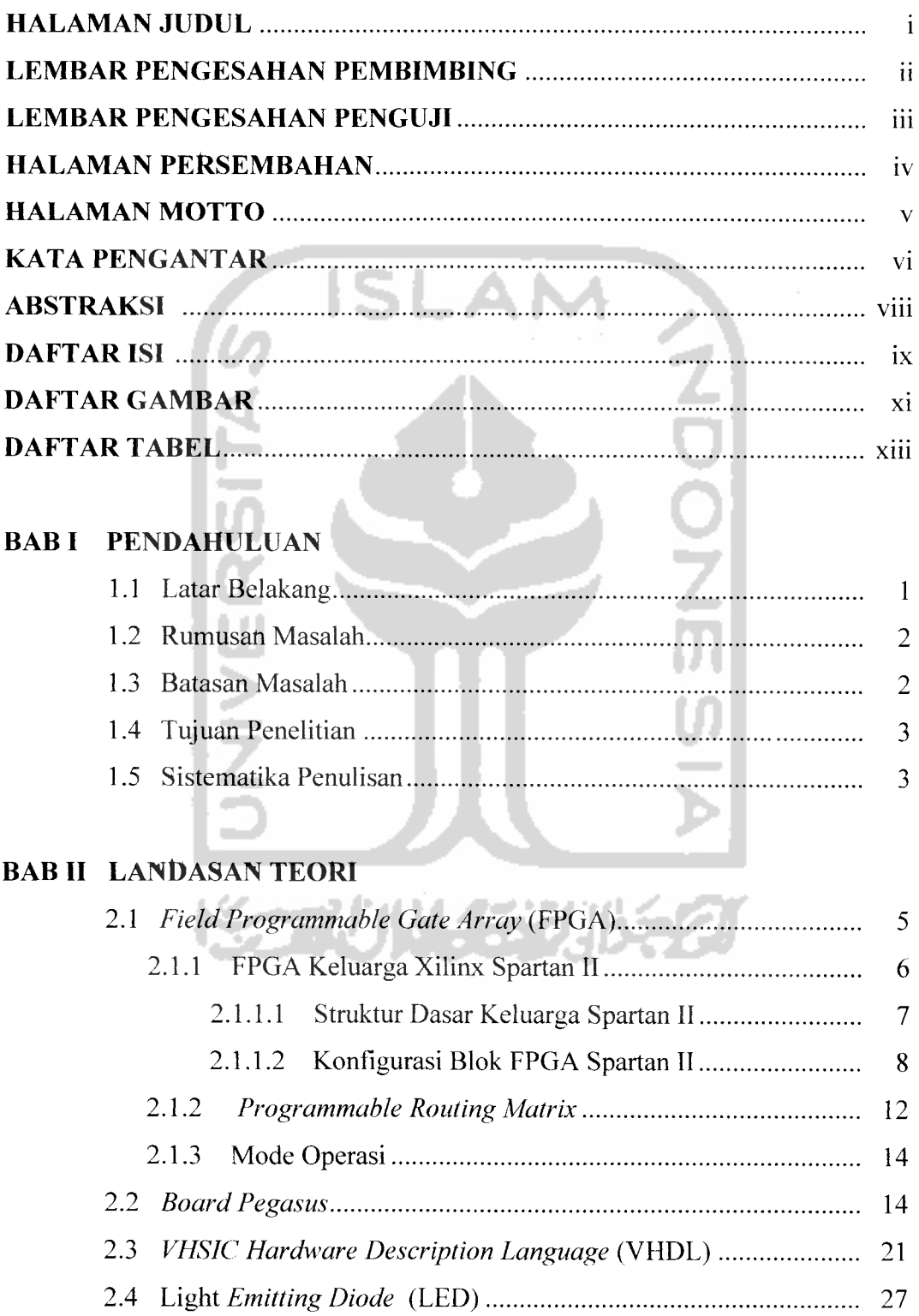

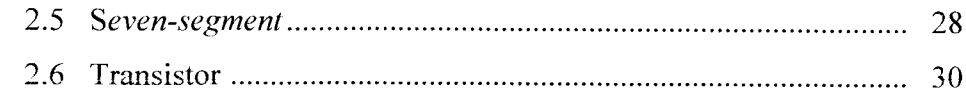

## BAB HI PERANCANGAN SISTEM

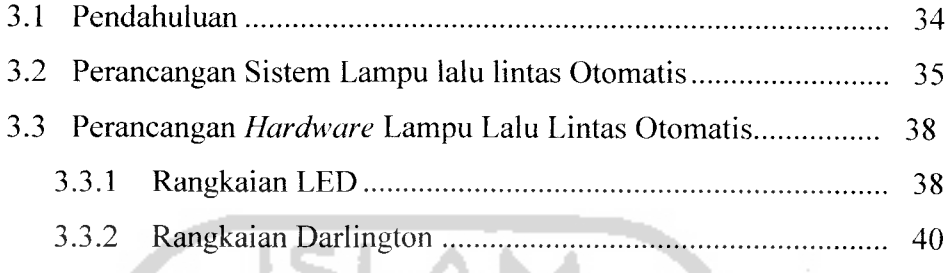

3.3.3 Rangkaian *Seven Segment* 11 All 2004 All 2004 All 41 U

w

## BAB IV ANALISA DAN PEMBAHASAN

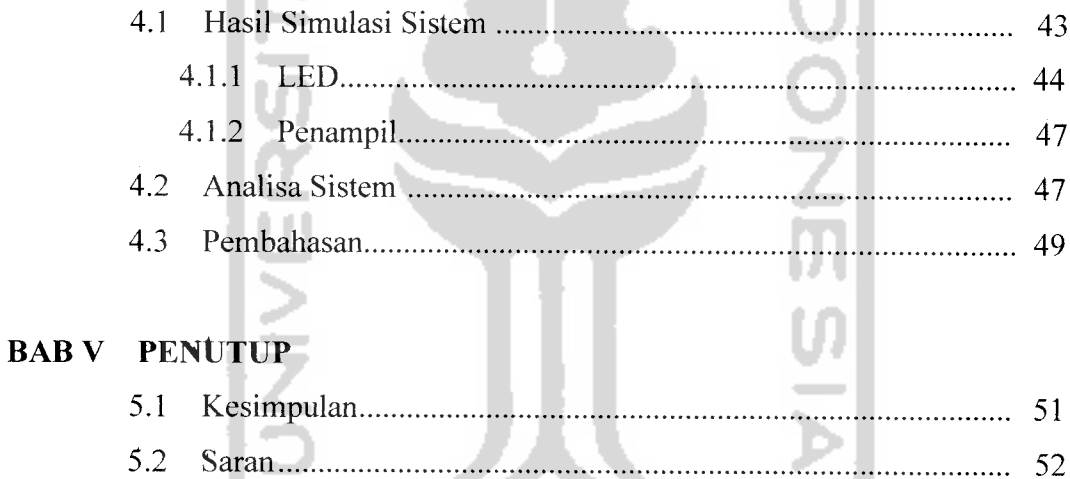

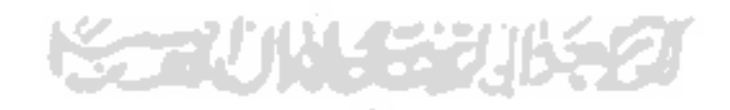

## *DAFTAR GAMBAR*

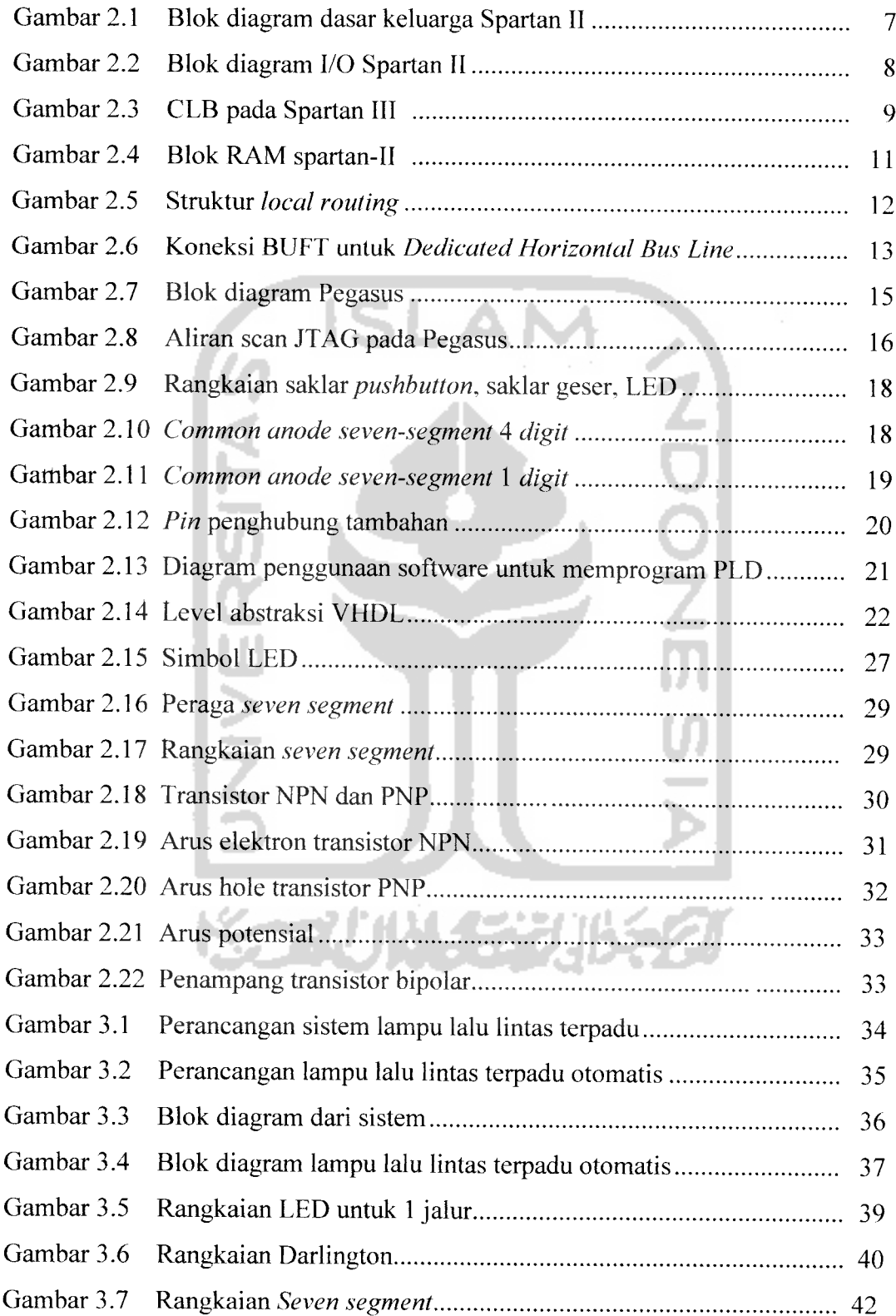

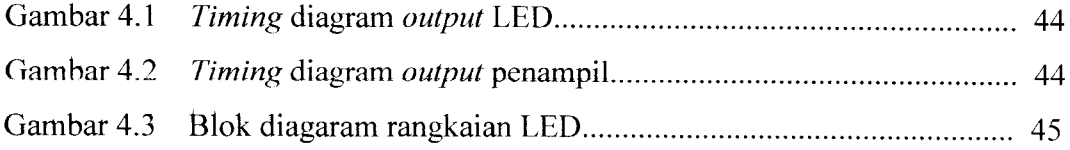

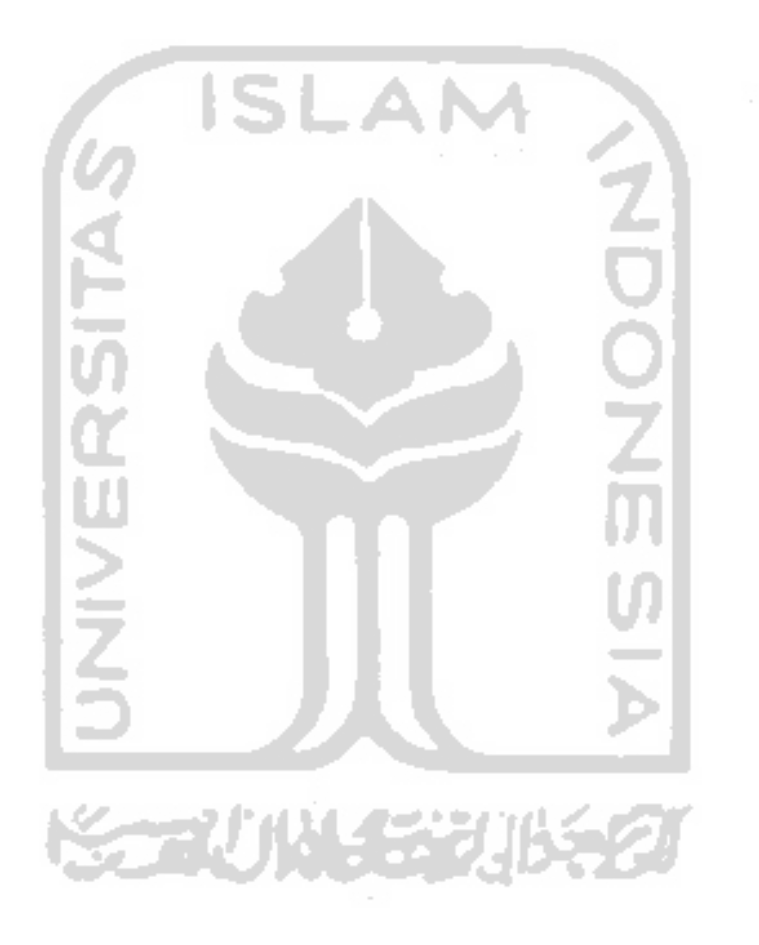

### *DAFTAR TABEL*

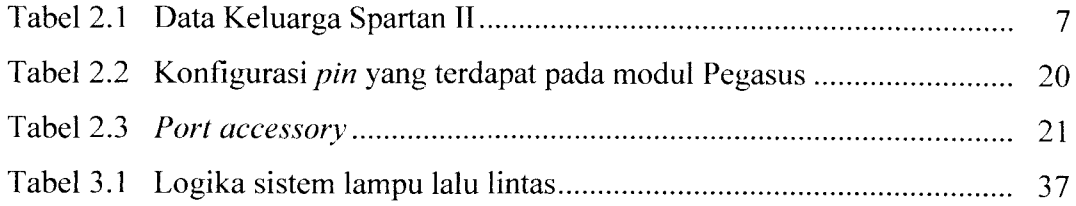

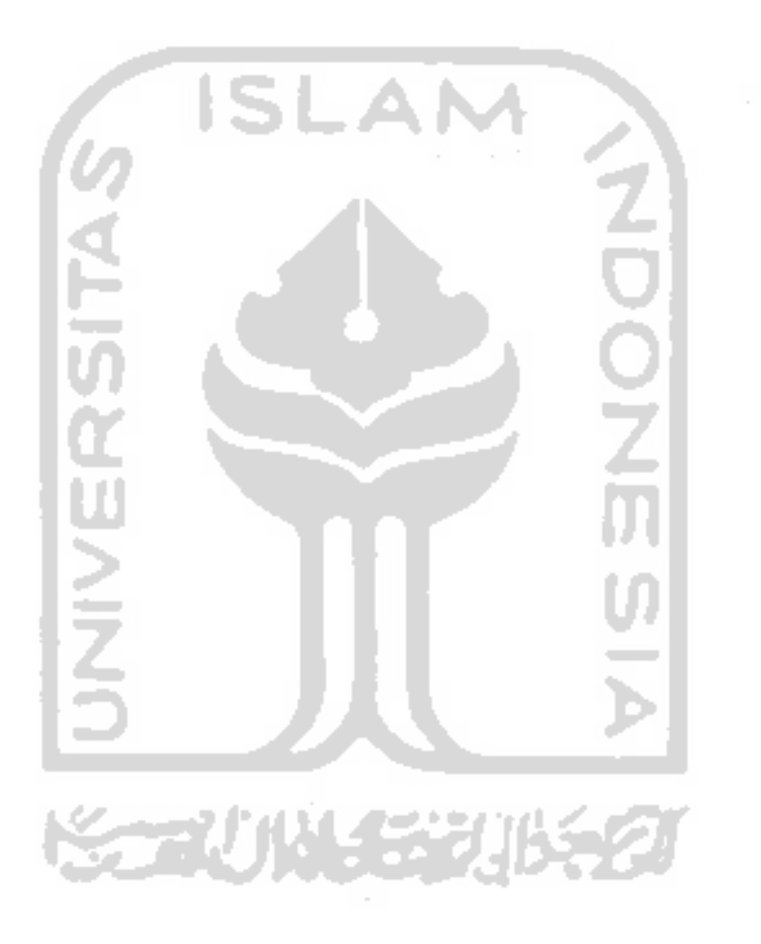

#### *BAB <sup>I</sup>*

### *PENDAHULUAN*

#### *1.1 Latar Belakang*

Pesatnya perkembangan teknologi saat ini mengakibatkan meningkatnya pembangunan sarana dan prasarana di bidang transportasi, sehingga menyebabkan semakin banyaknya kendaraan berlalu lintas. Hal ini memicu tingkat kepadatan lalu lintas dan rawannya kecelakaan di persimpangan jalan. Untuk itu diperlukan pengaturan lalu lintas terpadu yang memadai terutama di persimpanganpersimpangan jalan dengan memperhatikan tingkat kepadatan di tiap ruas jalan supaya tidak menimbulkan kemacetan, yang dapat mengurangi kenyamanan berlalu lintas serta mengurangi kecelakan di persimpangan jalan.

Untuk mengurangi tingkat kemacetan dan mengurangi tingkat kecelakaan pada setiap ruas jalan, maka diperlukan suatu pengendalian lampu lalu lintas terpadu secara otomatis di persimpangan jalan. Pengendalian lampu lalu lintas terpadu otomatis ini dapat dilakukan dengan memakai sistem elektronik rangkaian terpadu dengan menggunakan FPGA **(Field Programmable Gate Arrays)** dan menampilkan pewaktu pada setiap lampu hijau, kuning, dan merah menyala dengan menggunakan **seven segment 2** digit, khususnya dalam penelitian ini digunakan FPGA Xilinx Spartan II Xc2s50 - PQ208.

Dengan pemakaian FPGA ini maka pengaturan lampu lalu lintas dapat dilakukan berdasarkan pembagian waktu pada kondisi jalan dengan memperhatikan tingkat kepadatan lalu lintas pada tiap persimpangan. Pembagian waktu pada kondisi jalan terutama untuk jalur padat akan diberikan waktu yang lebih lama dibandingkan jalur sepi. Dengan demikian diharapkan adanya kenyamanan bagi semua pengguna jalan dan mengurangi tingkat kemacetan serta mengurangi dampak kecelakaan.

Dari hasil pengamatan inilah akan dibuat suatu alat yang dapat mengurangi tingkat kemacetan dan kecelakaan pada persimpangan jalan dengan menggunakan FPGA Xilinx Spartan II Xc2s50 - PQ208 (Lampu Lalu Lintas Terpadu).

#### *1.2 Rumusan Masalah*

Berdasarkan latar belakang yang telah dijelaskan diatas, maka dapat diambil suatu rumusan masalah sebagai berikut ; "Bagaimana membuat suatu piranti FPGA Xilinx Spartan II Xc2s50 - PQ208 yang dapat dimanfaatkan sebagai pengaturan lampu lalu lintas terpadu secara otomatis".

#### *1.3 Batasan Masalah*

Agar permasalahan yang dibahas dalam laporan skripsi ini tidak menyimpang dari judul yang telah ditetapkan maka perlu ditetapkan pokok-pokok permasalahan yang akan dibahas, maka penulisan dibatasi pada masalah :

- a. Penelitian difokuskan pada pembuatan Lampu Lalu Lintas Terpadu Otomatis baik **hardware** maupun **software.**
- b. Penampil dari Lampu Lalu Lintas yang menggunakan **seven segment** 2 digit pada saat lampu hijau, lampu kuning, dan lampu merah menyala.
- c. Pembuatan **software** dalam bahasa Asembler agar dapat mengatur sistem sehingga dapat bekerja sesuai fungsinya.
- d. Pengujian sistem apakah bekerja sesuai dengan keinginan.

### *1.4 Tujuan Penelitian*

Tujuan dari pembuatan alat ini adalah mempermudah pengguna jalan untuk mengetahui seberapa lama lagi lampu hijau, lampu kuning, dan lampu merah menyala, sehingga mengurangi tingkat kecelakaan dan kemacetan berlalu lintas pada persimpangan jalan.

### *1.5 Sistematika Penulisan*

Untuk memudahkan sistematika penulisan, penulis membagi dalam beberapa bab pembahasan dengan urutan sebagai berikut:

#### *BAB <sup>I</sup> PENDAHULUAN*

Bab ini akan menguraikan latar belakang dan alasan pemilihan judul, tujuan penulisan, pembatasan masalah, metodologi, dan sistem penulisan.

#### *BAB II LANDASAN TEORI*

Bab ini berisi teori dan rumusan yang merupakan acuan perancangan dan pembuatan rangkaian yang meliputi penjelasan tentang gambaran alat, sifat, karakteristik dan kegunaan komponen-komponen pendukung.

#### BAB III PERANCANGAN SISTEM

Bab ini berisi mengenai perancangan perangkat keras dan perangkat lunak keseluruhan sistem.

## BAB IV ANALISA DAN PEMBAHASAN

Bab ini menguraikan proses pengujian, pengukuran alat, analisa dan pengamatan dari alat alat yang dibuat.

## BAB V PENUTUP

Bab ini berisi kesimpulan dan saran-saran sebagai masukkan untuk

**SLAM** 

penunjang pembuatan alat tersebut.

DAFTAR PUSTAKA LAMP1RAN

MKI SSS 30 11 15 2

#### *BAB II*

#### *LANDASAN TEORI*

#### *2.1. Field Programmable Gate Array (FPGA)*

FPGA merupakan sebuah piranti digital yang dapat diprogram untuk merepresentasikan sistem logika yang telah dirancang. Teknologi **Integrated Circuit** (IC) FPGA diperkenalkan pada tahun 1985 oleh perusahaan semikonduktor Xilinx. FPGA adalah sebuah konsep teknologi IC yang dapat diprogram dan dihapus seperti halnya **Random Access Memory** (RAM). FPGA kemudian berkembang pesat, baik dari segi kepadatan gerbang, kecepatan dan disertai dengan penurunan harga jual.

Penemuan FPGA telah membuat peningkatan yang pesat akan pembuatan prototipe beberapa sistem digital. Salah satu produsen FPGA yang ada di pasaran adalah Xilinx, disamping produsen lainnya Actel dan Altera. Prinsip dasar dari pemrograman atau pengkonfigurasian FPGA Xilinx adalah pengubahan gambar rangkaian elektronik digital dari perangkat lunak Xilinx yang berupa file aliran bit **(bitstream)** dan di konfigurasi (di **download)** ke dalam IC FPGA Xilinx tersebut sehingga IC tersebut terkonfigurasi secara perangkat keras yang dirancang dalam perangkat lunak Xilinx. FPGA produk Xilinx sudah melewati beberapa generasi antara lain XC2000, XC3000 dan XC4000. Tiap generasi memiliki sifat dan gerbang logika, jumlah **Configurable Logic Blocks** (CLB) dan jumlah **Input/Output Blocks** *(IOB).*

Keuntungan-keuntungan yang dimiliki FPGA sehingga disukai oleh para penggunanya antara lain adalah :

- a. FPGA selalu dapat diprogram kembali sehingga memudahkan modifikasi tanpa harus merubah keseluruhan sistem.
- b. Sebuah rancangan secara otomatis dapat diubah dari level logika gerbang menjadi struktur **layout** dengan fasilitas yang dimilikinya, sehingga perubahan dapat dilakukan dengan mudah tanpa harus merubah rancangan awal.
- c. Simulasi hasil desain dapat dilakukan pada keluaran gerbang yang terpakai dan pada karakteristik pewaktuan yang dimiliki oleh desain yang dibuat. Hal ini sangat menguntungkan ketika waktu juga menjadi faktor yang harus diperhatikan dalam desain yang dibuat.
- d. IC FPGA keluaran terbaru mempunyai jumlah gerbang yang semakin banyak dengan fasilitas yang semakin lengkap.

## *2.1.1. FPGA Keluarga Xilinx Spartan II*

Spartan II merupakan slah satu keluarga FPGA yang dikeluarkan oleh Xilinx. Xilinx merupakan salah satu pabrik pembuat FPGA yang cukup terkenal. Keluarga Spartan II merupakan keluarga FPGA yang memiliki 15.000 sampai 20.000 gerbang. IC Xilinx ini dapat deprogram dan dihapus dengan waktu yang tidak terbatas. Keluarga Spartan ini dapat diprogram dengan mudah menggunakan Xilinx **Development System** ataupun dengan **Development System** yang lain yang dikembangkan oleh para pengguna.

| Device        | Logic | System       | <b>CLB</b> Array | Total       | Maximum    | Total           | Total           |
|---------------|-------|--------------|------------------|-------------|------------|-----------------|-----------------|
|               | Cells | Gates (Logic | $(R \times C)$   | <b>CLBs</b> | Available  | Distributed     | <b>Block</b>    |
|               |       | dan RAM)     |                  |             | User $l/O$ | <b>RAM Bits</b> | <b>RAM Bits</b> |
| XC2S15        | 432   | 15.000       | $8 \times 12$    | 96          | 86         | 6.144           | 16K             |
| <b>XC2S30</b> | 972   | 30.000       | $12 \times 18$   | 216         | 132        | 13.824          | 24K             |
| <b>XC2S50</b> | 1.728 | 50.000       | $16 \times 24$   | 384         | 176        | 24.576          | 32K             |
| XC2S100       | 2.700 | 100.000      | $20 \times 30$   | 600         | 196        | 38.400          | 40K             |
| XC2S150       | 3.888 | 150,000      | $24 \times 36$   | 864         | 260        | 55.296          | 48K             |
| XC2S200       | 5.292 | 200,000      | $28 \times 42$   | 1.176       | 284        | 75.264          | 56K             |

Tabel 2.1 Data Keluarga Spartan II

## *2.1.1.1. Struktur Dasar Keluarga Spartan II*

Suatu piranti FPGA terdiri atas CLB, unit input/output, **Delay-Locked Loops** (DLLs), unit RAM dan unit routing yang dapat diprogram secara otomatis penuh. Susunan dan letak masing-masing bagian tersebut dapat dilihat pada Gambar 2.1

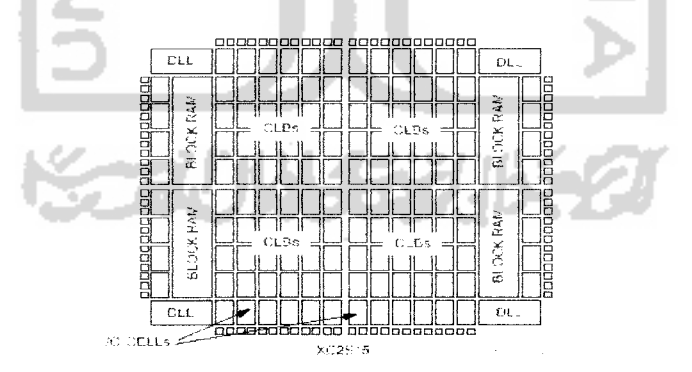

Gambar 2.1 Blok diagram dasar keluarga Spartan II

Struktur dasar CLB terdiri dari RAM dan fungsi logika dasar. DLL digunakan untuk mengatur **clock,** perkalian **clock** dan pembagian **clock.** Pengaturan **clock** dapat dilakukan secara **eksternal (board level)** dan **internal (chip level).** Memorinya terdiri dari 4 K bit yang dapat dikonfigurasi dari 1 bit ke 16 bit. Sedangkan untuk pemilihan I/O mengikuti standar I/O untuk diimplementasikan ke dalam **chip** ke **chip, chip** ke memori dan **chip** ke **interface.**

#### *2.1.1.2. Konfigurasi Blok FPGA Spartan II*

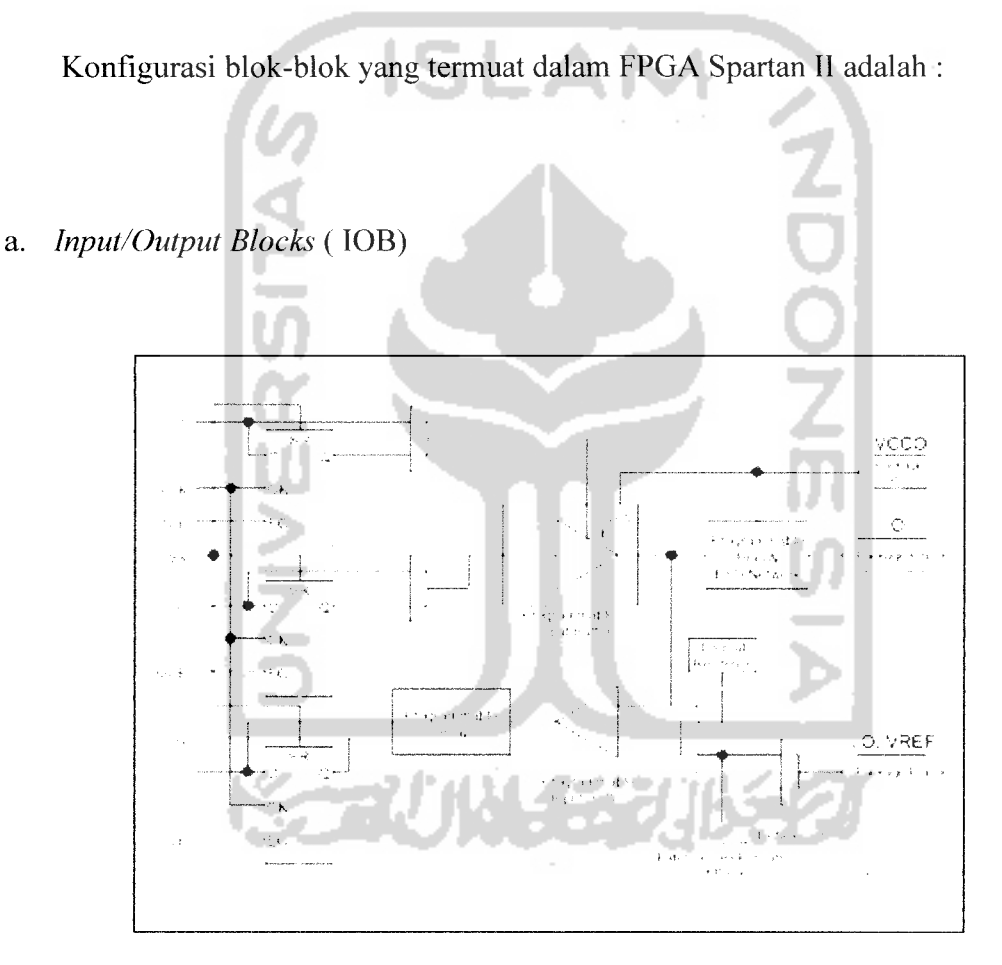

Gambar 2.2 Blok diagram I/O Spartan II

**Input/Output Blocks** merupakan bagian dari FPGA yang berfungsi menghubungkan FPGA dengan piranti lain yang terkoneksi. IOB keluarga Spartan II mampu bekerja pada berbagai macam standar I/O seperti TTL. CMOS, dan PCI. Kemampuan untuk menyesuaikan dengan berbagai macam I/O didukung dengan kemampuan tiap **pad** I/O untuk ditambahi **pull-up** dan **pull-down resistor.**

Bagian **buffer** pada Spartan II IOB **input path** akan menghubungkan sinyal **input** yang masuk secara langsung dengan logika internal atau secara tidak langsung melalui *input flip-flop* optional. Sedangkan bagian *output path* termasuk **buffer** 3 keadaan akan **men-drive** sinyal output menuju **pad output.** Sama dengan sinyal **input,** sinyal **output** ini dapat dihubungkan dengan **pad output** melalui logika *internal* maupun melalui *output flip-flop optional*.

## b. **Configurable Logic Blocks** (CLB)

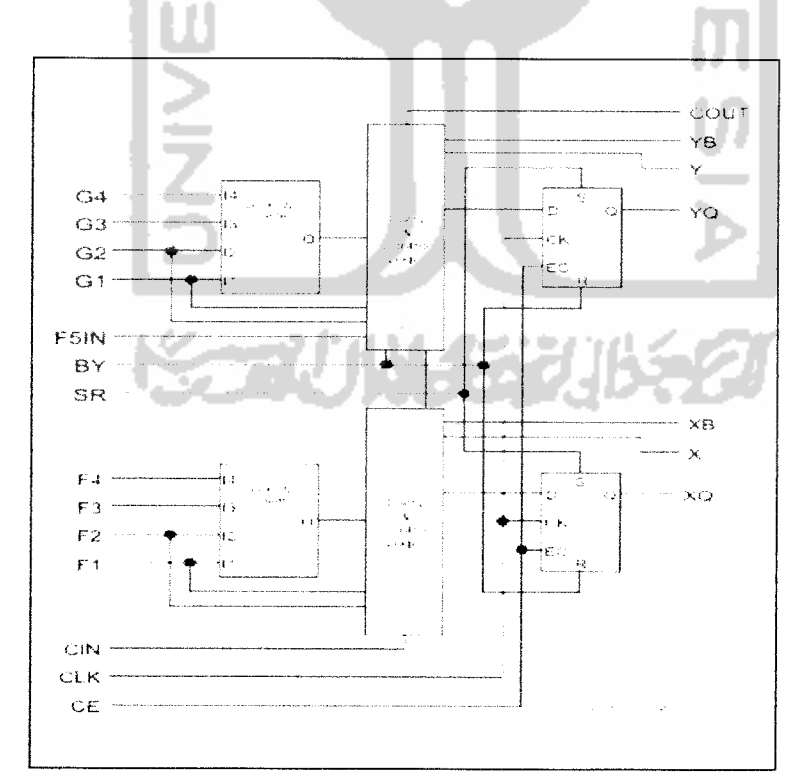

Gambar 2.3 CLB pada Spartan III

CLB merupakan bagian dari FPGA yang berfungsi merubah logika-logika terprogram yang dimasukkan menjadi fungsi-fungsi yang dipahami oleh FPGA dan dapat bekerja sesuai dengan program yang diinginkan. CLB Spartan II terdiri atas **Logic Cell** (LC) sebagai bangunan utama. Sebuah LC terdiri atas 4 buah **input** yang akan membangkitkan fungsi logika yang diinginkan, **carry logic** dan elemen penyimpan. Keluaran setiap LC akan **men-drive** keluaran CLB dan masukan pada D **flip-flop.** Setiap CLB pada Spartan II terdiri atas 4 LC yang tersusun dalam 2 **slices** yang identik. Tiap CLB ini juga memuat logika yang akan mengkombinasi generator pembangkit fungsi logika untuk 4 sampai 6 input.

Generator pembangkit fungsi diimplementasikan dalam sebuah **look-up tables** (LUT) 4 *input*. LUT ini juga dapat membangkitkan sebuah RAM 16 x 1 sinkron serta membangkitkan fungsi **shift register** 16 bit. Fungsi RAM yang dibangkitkan generator ini akan melengkapi *block* RAM yang dimiliki oleh Spartan II sehingga mampu menghasilkan unit penyimpan data yang handal.

c. **Delay-Loocked Loops** (DLLs)

Masing-masing **clock** input secara menyeluruh dikelompokkan dengan penguatan, maksudnya adalah pemenuhan digital DLL dapat menghilangkan kemiringan antara titik **clock input** dan **pin clock internal** yang dilalui oleh **hardware.** Tiap-tiap DLL dapat digerakkan oleh 2 buah jaringan **clock** secara menyeluruh. Pemantauan DLL dapat dilakukan dari **clock** masukan dan aliran **clock** serta penentuan tunda **clock** secara otomatis. Penambahan tunda yang

diperkenalkan sebagaimana beberapa **clock** yang diraih secara pasti oleh sebuah **flip-flop** internal salah satunya setelah periode **clock** yang masing-masing melaju terhadap input. Sistem tertutup ini secara efektif akan menghilangkan aliran **clock** yang tertunda, dimana hal tersebut dikerjakan oleh pembawa sistem yang mana setiap **clock** yang tersisa tepatnya dalam **flip-flop internal** akan diserempakkan dengan **edges clock.**

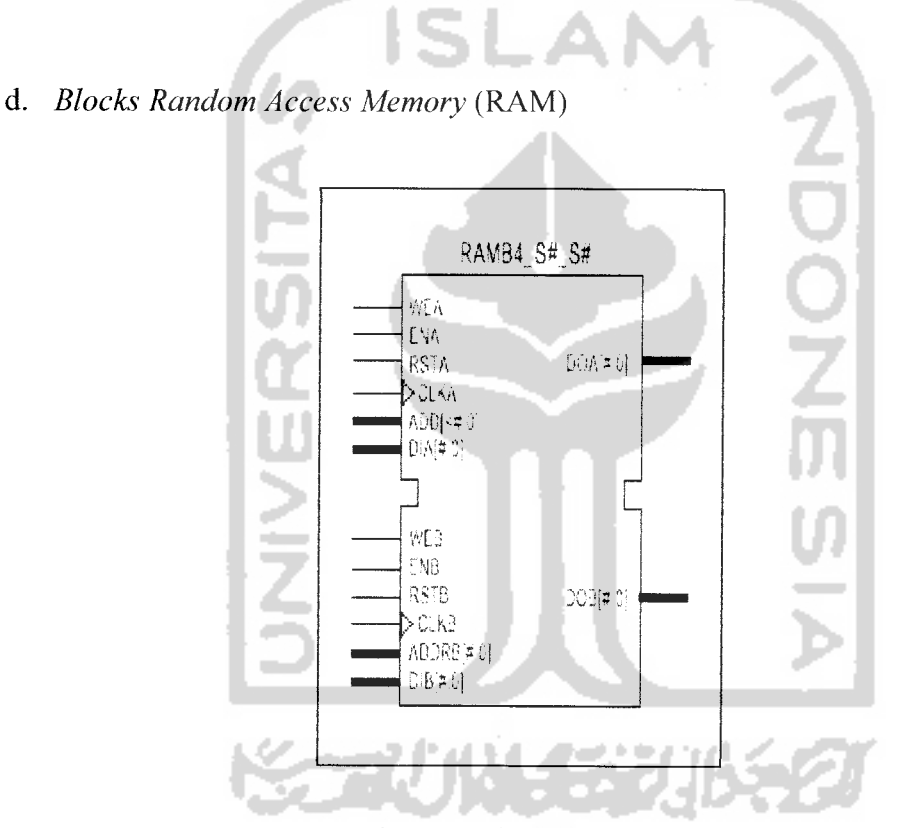

Gambar 2.4 Blok RAM spartan-II

Konfigurasi FPGA spartan II sangat luas dan memiliki memori 4 K bit. Tiaptiap blok RAM akan menempati CLB serta tiap-tiap blok dapat dikonfigurasi pada perbandingan diantara 4K x 1 dan 256 x 16 bit.

#### *2.1.2. Programmable Routing Matrix*

**Programmable Routing Matrix** merupakan cara sebuah FPGA melakukan **routing** menghubungkan CLB-CLB dan IOB-IOB yang digunakan dalam desain menjadi satu kesatuan sistem. **Routing** ini dilakukan secara otomatis penuh. Namun untuk keperluan tertentu, optimasi jalur yang paling pendek dapat dilakukan **routing** manual.

Dalam keluarga Spartan II ada beberapa macam **routing** yang bisa digunakan yaitu:

**a. Local Routing**

**Local Routing** digunakan untuk mengimplementasikan hubungan antara LUT, **flip-flop** dan **General Routing Matrix** (GRM), antara jalur umpan balik internal CLB dengan LUT lain pada CLB yang sama untuk koneksi **high speed,** serta antara jalur-jalur langsung yang bisa dibuat untuk memperkecil **delay.**

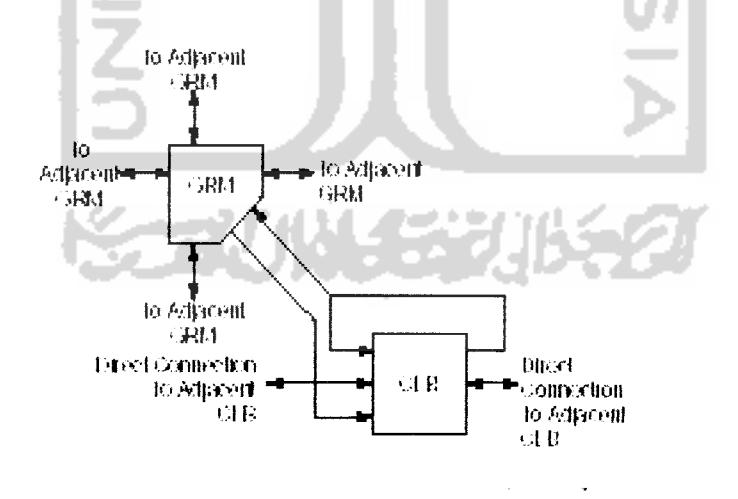

Gambar 2.5 Struktur **local routing**

#### **b. General Purpose Routing**

**General Purpose Routing** digunakan untuk melakukan koneksi vertikal dan horizonal antar kolom dan baris CLB yang digunakan.

**c. I/O Routing**

**I/O Routing** khusus digunakan untuk menghubungkan **array** pada CLB dengan IOB.

**d. Dedicated Routing**

**Dedicated Routing** digunakan untuk menguhubungkan beberapa CLB, IOB ataupun LUT yang memerlukan perlakuan khusus untuk memaksimalkan performa.

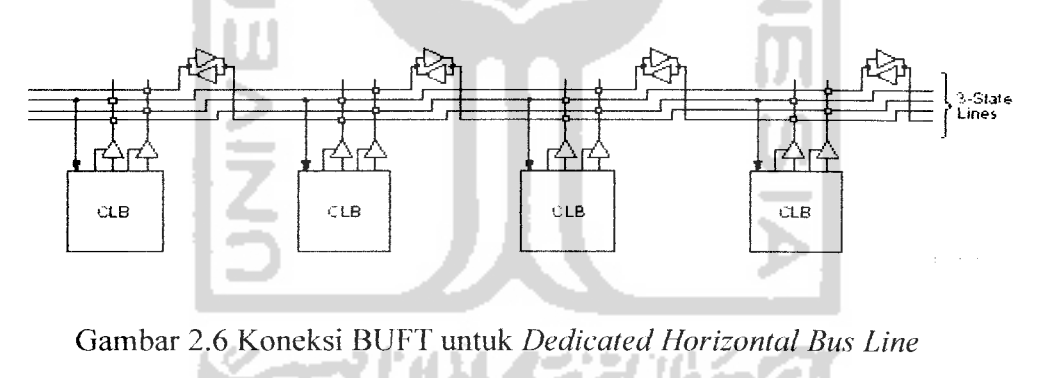

**e. Global Routing**

**Global Routing** digunakan untuk menghubungkan **clock** dengan bagian yang membutuhkan serta sinyal-sinyal dengan **fan-out** yang tinggi ke bagian lain.

#### *2.1.3. Mode Operasi*

Keluarga Spartan II dapat dioperasikan dalam 4 mode yaitu:

- a. **Slave Serial mode**
- b. **Master Serial mode**
- c. **Slave Parallel mode**
- d. **Boundary Scan mode.**

Mode yang paling mudah digunakan adalah **Boudary Scan Mode** dimana tidak diperlukan koneksi-koneksi khusus, cukup menggunakan kabel paralel yang dikoneksikan menggunakan JTAG, maka desain dapat dengan mudah diimplementasikan ke dalam FPGA.

### *2.2. Board Pegasus*

Modul Pegasus dikeluarkan oleh pengmbang ke 3, yaitu DILIGENT. Dengan IC FPGA utama yaitu, Xilinx Spartan II XC2S50. dengan perangkat lunak Xilinx. Perangkat pendukung yang terdapat pada modul Pegasus diantaranya :

- a. 50k-gate Xilinx Spartan II FPGA, dengan 50k gerbang dasar dan 200MHzoperasi **maximum.**
- b. XCFO1S Xilinx Flash ROM.
- c. Berbagai macam I/O, termasuk di dalamnya 8 LED, empat **seven-segment,** empat saklar **pushbutton** dan delapan saklar geser.
- d. 50MHz **oscilator** dan satu pin untuk **oscilator** tambahan.
- e. PS/2 dan VGA port.
- f. **Pin** 96 I/O dibagi dalam 3 bagian/port, yaitu : Al. A2 dan Bl yang masingmasing terdiri dari 40 **pin.**
- g. Seluruh I/O **pin** sudah dilengkapi pengaman.
- h. **Port** pemrogram mode JTAG.

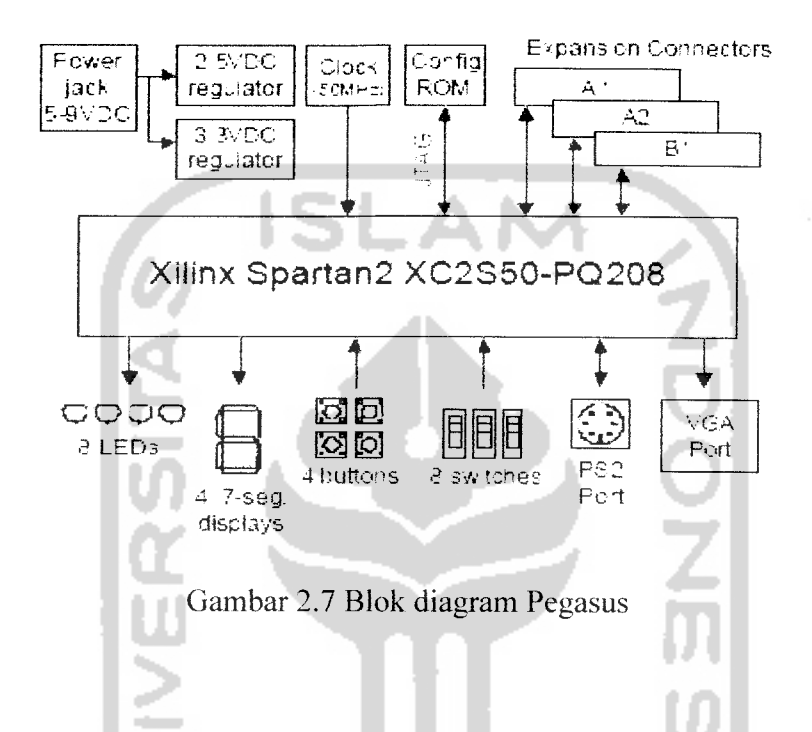

Modul Pegasus sudah dapat dibilang sangat komplit karena hanya dengan menggunakan modul ini, sudah dapat **mendownload design** dan menjalankannya tanpa perlu menambah komponen lain, karena telah tersedia beberapa masukan dan keluaran.

a. **Port** JTAG dan Pengkonfigurasi Modul

Pada modul Pegasus ini selain terdapat IC FPGA utama (Spartan II XC2S50) juga terdapat IC FPGA **secondary** yaitu Spartan II XCFOIS yang berfungsi sebagai IC **Flash** ROM, sehingga apabila ada suatu modul yang dapat diprogram

(terdapat IC FPGA) yang terhubung ke modul Pegasus ini, maka dapat dikonfigurasikan melalui **port** JTAG **(port]),** dari modul utama.

Dengan menggunakan **port** JTAG dapat diketahui IC tipe, jenis dan dari keluarga FPGA yang ada pada modul utama maupun pada modul lain (tambahan) yang terhubung ke modul utama melalui **port** tambahan secara **automatic scan chain.**

**Scanning** dengan menggunakan JTAG sangat mudah karena perangkat lunak Xilinx melakukannya secara otomatis, Xilinx mencari melalui **port** JTAG dan membaca IC FPGA utama, kemudian apabila tidak ada modul lain yang terhubung pada **port** JTAG tambahan **port2** (Al) atau **port3** (Bl) maka **buffer** pada modul Pegasus menghilangkan keberadaan **port** tambahan tersebut, sedangkan jika ada modul (memilik IC FPGA) maka **buffer** akan menyatakan bahwa ada modul yang terhubung. Saat **scanning port** JTAG membaca FPGA utama, ke flash ROM (XCFOIS), lalu membaca modul yang terhubung melalui **port** tambahan tersebut, maka dapat dikonfigurasi secar bersamaan melalui 1 kabel utama, baik itu **port** USB, **Parallel** maupun **Ethernet.**

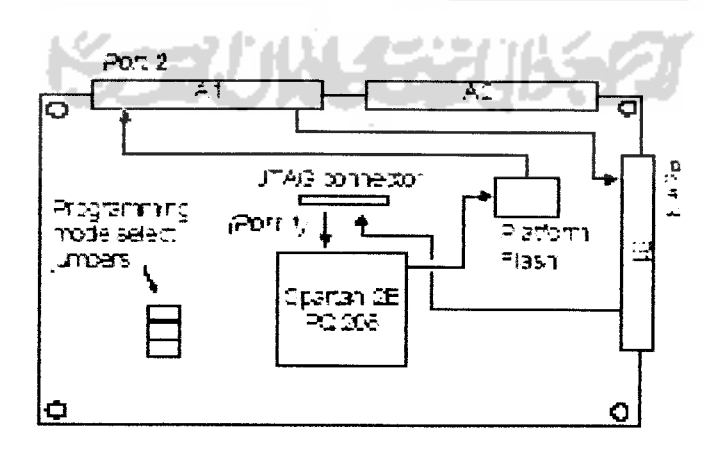

Gambar 2.8 Aliran scan JTAG pada Pegasus

#### b. Catu Daya

Modul Pegasus memerlukan 5Vdc catu daya, sedangkan untuk masukan/keluaran dapat menggunakan **power** dari luar 3Vdc-5Vdc. Catu daya ini juga dipergunakan untuk mengaktifkan 8 LED, 4 display **seven-segment,** sebagai masukan +5Vdc untuk saklar **pushbutton** dan saklar geser serta sumber **clock internal** dan **power port** tambahan.

**c. Oscilator**

Modul Pegasus menyediakan 50MHz **oscilator** sebagai **clock** utama untuk aplikasi-aplikasi yang akan dikonfigurasi ke Spartan II XC2S50. **Oscilator** tersebut terhubung langsung ke Spartan II XC2S50 (pin77).

**ISLAM** 

d. Saklar **Pushbutton,** saklar geser indikator LED

Empat saklar **pushbutton** dan 8 saklar geser disediakan sebagai masukan. Saklar **pushbutton** dalam keadaan normal menghasilkan OVdc (rendah), dan akan berubah menjadi 3-5Vdc (tinggi) ketika saklar **pushbutton** ditekan. Saklar geser menghasilkan rendah (OVdc) atau tinggi (3Vdc-5Vdc) secara tetap tergantung dari posisinya. Saklar **pushbutton** sebagai masukan menggunakan rangkaian RC sebagai pengaman dan agar menghasilkan masukan yang stabil, sedangkan saklar geser hanya terhubung dengan resistor secara serial.

Delapan LED disediakan sebagai keluaran anoda LED terhubung ke **pin** keluaran melalui resistor 390 **£1,** sedangkan katoda LED terhubung langsung ke

Ground. LED 9 digunakan sebagai **indikator power** FPGA dan LED ke 10 digunakan sebagai **indicator** status pemrograman JTAG.

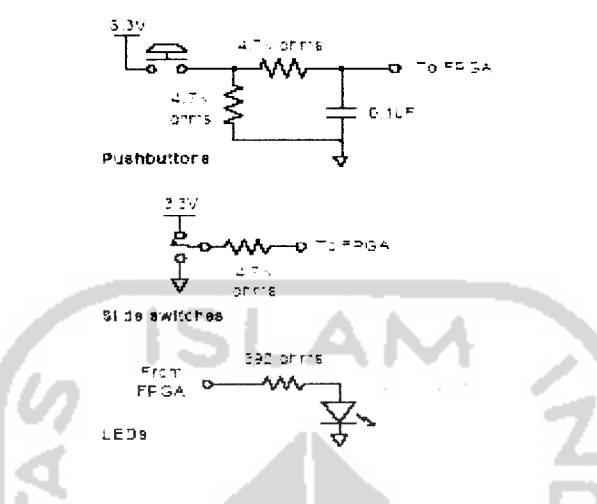

Gambar 2.9 Rangkaian saklar**pushbutton,** saklar geser, LED

e. **Seven Segment**

Pada modul Pegasus terdapat 4 digit **common** anoda **seven-segment. Display seven-segment** dikonfigurasikan secara **multiplexer,** jadi hanya ada 7 masukan katoda untuk mengaktifkan 28 katoda pada 4 digit **seven-segment.** Empat digit selektor **enable** berfungsi sebagai pengatur **digit** pada **seven-segment.**

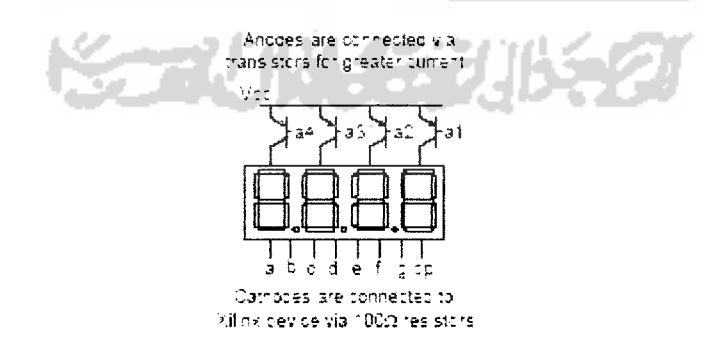

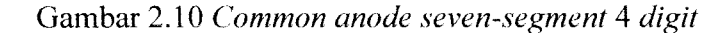

 $\overline{a}$ 

Ketujuh anoda dari 4 **seven-segment** saling tersambung ke dalam selektor **"•common anode", display** ini memiliki 4 selektor yang di namakan ANO - AN3, apabila ada sinyal atau pulsa yang mengaktifkan selektor ini maka **digit** dari selektor tersebut akan aktif. Sinyal/pulsa yang digunakan adalah sinyal/pulsa rendah (OVdc). Katoda dari setiap **seven-segment** terhubung ke dalam 7 keluaran, dan diberi nama CA - CG, dan akan aktif apabila ada sinyal/pulsa rendah (OVdc).

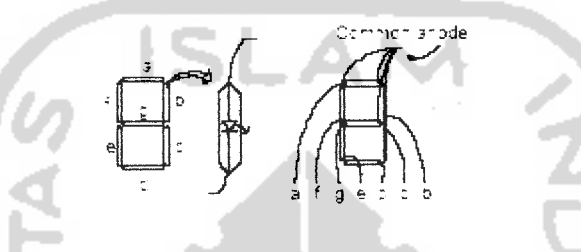

Gambar 2.11 **Common anode seven-segment** 1 **digit**

Dilihat dari diagram yang terlihat maka menghasilkan **display seven-segment multiplexer,** yang mana bila anoda atau selektor (ANO - AN3) diaktifkan maka **digit** tersebut yang akan aktif dan mendapatkan sinyal/pulsa katoda (CA - CG). Jika dilakukan secara terus menerus dan bila benar maka ke-4 **digit** akan terlihat aktif /seolah-olah semua aktif secara bersamaan. Jika diberi sinyal rendah (OVdc) secara terus menerus 1ms - 16ms, maka akan terlihat semua **digit** aktif. Dengan syarat, bersamaan dengan **digit enable** data untuk**digit** tersebut harus ada. **Refresh frekuency** berkisar 60Hz - lKHz.

## / **Port** I/O Tambahan

Pada modul Pegasus terdapat 3 **port** tambahan (Al, A2, dan B3) dengan masing-masing**port**terdapat 40 **pin.** Masing-masing **port**memiliki GND pada **pin** 1, VU **pada pin 2,** dan 3Vdc-5Vdc **pada pin** 3. Untuk **pin** 4-35 merupakan **pin** sinyal I/O, dan **pin** 36-40 digunakan sebagai **port** JTAG tambahan, atau juga bisa digunakan sebagai **clock** tambahan.

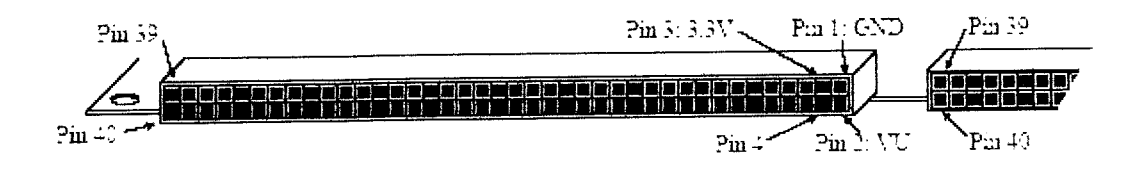

Gambar 2.12 **Pin** penghubung tambahan

٠ ÷

Ш.

Tabel 2.2 Konfigurasi **pin**yang terdapat padamodul Pegasus

a.

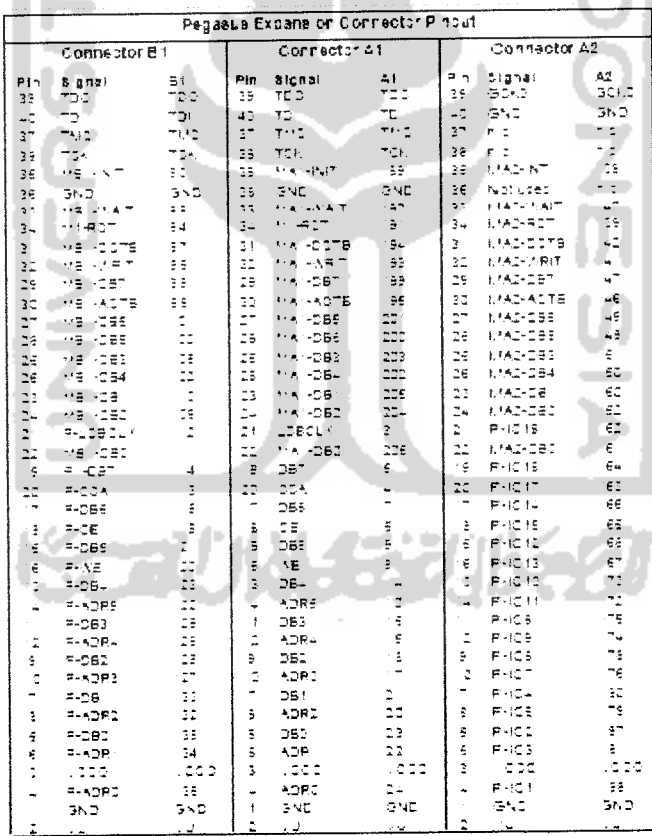

Tabel 2.3 **Port accessory**

| Accessory Port Pincut          |      |          |     |      |                 |  |  |  |  |
|--------------------------------|------|----------|-----|------|-----------------|--|--|--|--|
| Pin                            | Name | FPGA Pin | Fin | Name | <b>FPGA Pin</b> |  |  |  |  |
|                                | ACC  | P4C      |     | -403 | 747             |  |  |  |  |
| ۰.<br>$\overline{\phantom{a}}$ | ACI  | Pai      |     | GND  |                 |  |  |  |  |
|                                | .    |          |     | Vet  | ٠               |  |  |  |  |

### *2.3. VHSIC Hardware Description Language (VHDL)*

VHDL adalah sebuah bahasa dengan banyak konstruksi. VHDL dapat mendeskripsikan seluruh sistem sampai kepada gerbang dasar. Dalam VHDL dimungkinkan untuk membuat sebuah sistem dengan perilaku sama, tetapi menggunakan struktur yang berbeda.

Langkah-langkah mengunakan **software** untuk memprogram FPGA dapat dilihat pada Gambar 2.13

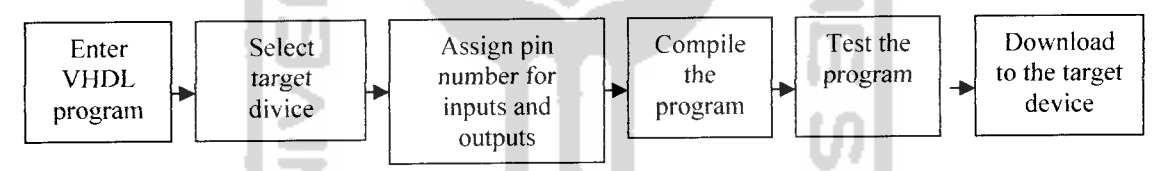

Gambar 2.13 Diagram penggunaan software untuk memprogram PLD

Program VHDL dimasukan, dan perangkat tujuan ditentukan pula **pin** dari perangkat dibuat sebelum program di **compile.** Setelah program di **compile, software** menyediakan simulasi desain untuk menyajikan kinerja yang sepatutnya, desain siap untuk di **download** keperangkat yang diinginkan.

VHDL dapat digunakan untuk melakukan desain sebuah sistem sampai dengan implementasinya, dengan kemungkinan untuk mencampur beberapa level abstraksi bahasa.

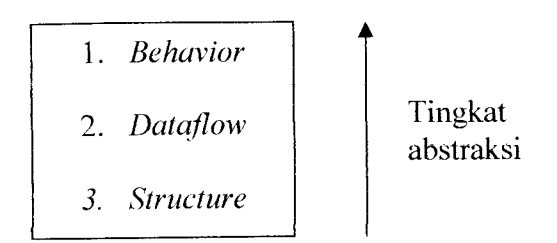

Gambar 2.14 Level abstraksi VHDL

Beberapa level abstraksi bahasa yang digunakan dalam VHDL dimana level tertinggi memiliki tingkat abstraksi yang terbesar serta memiliki tingkat pemahaman yang paling mudah ketika dikomunikasikan dengan manusia. Sedangkan level terendah memiliki tingkat abstraksi yang paling dipahami oleh perangkat keras.

**a. Behavior**

Dimana dalam level ini sebuah sistem digital didefinisikan sebagai operasi yang dilakukan sistem terhadap waktu. Konsep waktu menjadi pembeda utama antara level ini dengan yang lain. Dalam level ini tunda waktu juga dapat dimasukkan ke dalam perhitungan proses. Level inilah yang paling mirip dengan bahasa pemrograman yang lazim digunakan pada komputer dan paling mudah untuk dipelajari oleh manusia.

#### **b. Dataflow**

Pada level ini sistem digital atau sebuah rangkaian digital dideskripsikan dengan cara bagaimana data berpindah-pindah dalam sistem yang kita inginkan. Karena hampir semua piranti digital sekarang memakai register, maka level abstraksi **dataflow** mendeskripsikan bagaimana data berpindahpindah diantara register yang ada dalam sistem.

**c. Structure**

Dalam level ini sistem digital atau rangkaian digital dideskripsikan dalam komponen-komponen penyusunnya dalam bentuk gerbang-gerbang dasar. Level ini membantu dalam membagi sebuah sistem yang besar menjadi bagian-bagian tertentu yang lebih kecil dan mudah diwujudkan. Semakin kompleks sebuah sistem maka semakin diperlukan struktur disain yang jelas agar kesalahan mudah dideteksi.

Tiga hal yang menjadi struktur dasar VHDL, yaitu :

1. **Library**

 $\ddot{\cdot}$ 

**Library** merupakan bagian penting dari program. Dengan mengetahui **library** yang sudah ada dalam **software** maka tidak perlu lagi membuat program dengan fungsi yang sama yang telah disediakan dalam **software.** Terdapat dua macam **library** bila dilihat dari sumber, yaitu :

**a. library** yang berasal dari program yang telah dibuat seperti berikut

library IEEE; use IEEE.STD LOGIC\_1164.ALL;
# use IEEE.STD\_LOGIC\_ARITH.ALL; use IEEE.STD LOGIC UNSIGNED.ALL;

**b. library** yang berasal asli dari bawaan **software** seperti berikut

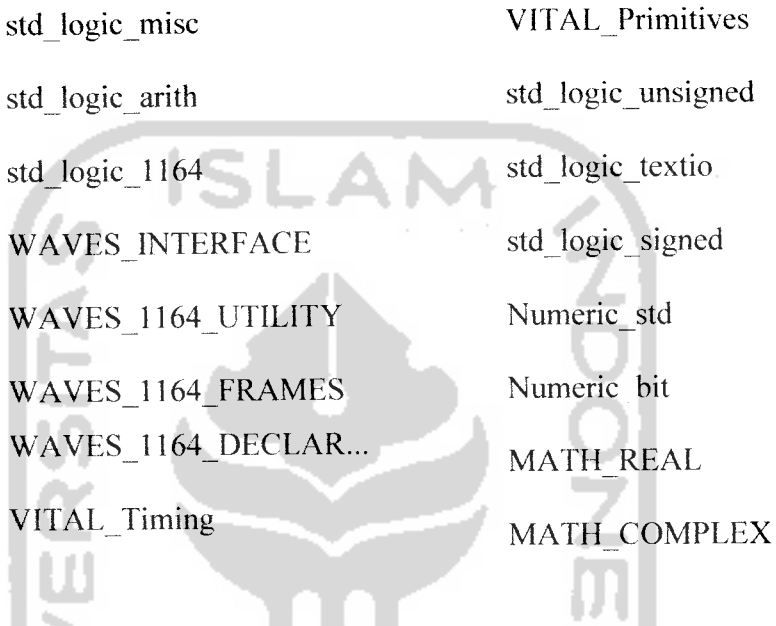

# 2. Deklarasi Entitas

**Entity** menggambarkan suatu pemberi fungsi logika, atau bagian yang menginisialisasikan input dan output dan juga tipe data yang dikendalikan. Input dan output untuk fungsi logika biasanya atau sering disebut **port.** Struktur umum dan sintaks deklarasi entitas VHDL adalah seperti berikut:

*entity* <pengenal entitas> *is*

*port* (deskripsi sinyal);

**end entity** <pengenal entitas>;

Baris pertama dalam deklarasi entitas berawal dengan kata **entity,** yang diikuti dengan pengenal yang ditetapkan sebagai nama entitas dan diakhiri kata **is.** Baris kedua adalah pernyataan **port** yang mendefinisikan sinyal-sinyal input dan output, yang disebut **port.** Setiap **port** input dan output ditetapkan sebuah pengenal. Baris ketiga mendefinisikan akhir deklarasi entitas dengan memakai kata kunci **end entity** dan nama entitas. Perhatikan, harus ada titik koma setelah pernyataan **port** dan pernyataan **end.**

Pernyataan **port** merupakan sinyal input atau output. Pernyataan **port** hams menyebutkan pengenal **port,** arah **port,** dan tipe data **port** untuk setiap sinyal. Ada tiga arah yang dapat ditetapkan untuk sebuah **port** yakni : **in** untuk input, **out** untuk output, dan **in-out** untuk port yang dapat menjadi input atau output yang disebut **port** dua arah **(bidirectional).**

## 3. Arsitektur

Begitu **port** input dan output sudah didefinisikan dengan entitas, operasi fungsi logika harus dideskripsikan dengan **architecture.** Deklarasi arsitektur merupakan tempat menyebutkan operasi fungsi logika. Untuk setiap entitas harus ada arsitektur.

Setiap deklarasi arsitektur harus dikaitkan dengan nama serta sebuah entitas. Struktur dan sintaks dasar deklarasi arsitektur adalah sebagai berikut:

*architecture* <nama arsitektur> of <nama entitas> *is*

# *begin*

Deskripsi fungsi logika ditulis di sini.

**end architecture** <nama arsitektur>;

Baris pertama dalam deklarasi arsitektur dimulai dengan kata kunci **architecture,** lalu diikuti dengan pengenal yang ditetapkan sebagai nama arsitektur itu. Kata kunci **of** dan nama entitas terkait mengikuti nama arsitektur; baris itu berakhir dengan kata kunci **is.** Perintah ini mengikatkan arsitektur ke entitas tertentu.

Baris kedua hanya merupakan kata kunci **begin.** Setelah begin adalah pernyataan-pernyataan VHDL yang diperlukan untuk menjelaskan fungsi logika. Jumlah baris kode dalam deskripsi fungsional ini bebas, tergantung pada tipe fungsi logika yang ingin dideskripsikan dan kompleksitasnya.

Baris terakhir mendefinisikan akhir deklarasi arsitektur dengan memakai kata kunci **end architecture** dan nama arsitektur tersebut. Titik koma harus dibubuhkan di akhir pernyataan ini.

Aturan dasar untuk menulis sebuah kode VHDL adalah sebagai berikut:

- 1. Dalam sebuah desain VHDL minimal terdapat satu pasang **entity / architecture.**
- 2. **Entity** mendeskripsikan unjuk kerja sistem jika dilihat dari perspektif input / output.
- 3. **Entity** tidak memberikan deskripsi kerja **(behavioral / structure /** dataflow) dari sistem yang dibuat. Deskripsi kerja termuat dalam **architecture.**
- 4. Sintak :

*Entity* <nama\_rangkaian> is

**Port** ([signal]<nama> : [<mode>]<indikasi tipe>;

. . . . . .

[signal]<nama>: [<mode>]<indikasi\_tipe>;

end <nama\_rangkaian>;

Architecture <nama arsitektur> of <nama\_rangkaian> is

*begin*

Deskripsi fungsi logika ditulis di sini.

*end architecture* <nama arsitektur>;

# *2.4. Light Emitting Diode (LED)*

Dioda pemancar cahaya LED adalah dioda semikonduktor khusus yang dapat memancarkan cahaya apabila arus melaluinya. Apabila diberi tegangan maju, energi elektron yang mengalir melewati tahanan sambungan diubah langsung menjadi energi cahaya. Karena LED adalah dioda, maka arus hanya akan mengalir apabila LED dihubungkan dengan tegangan maju.

LED harus dioperasikan didalam ukuran kerja tegangan dan arus yang tertentu untuk mencegah kerusakan. Sebagian besar LED membutuhkan 1,5 sampai 2,2V untuk memberi tegangan maju dan dapat dilalui dengan aman arus sebesar 20 sampai 30mA. LED biasanya dihubungkan seri dengan tahanan yang membatasi tegangan dan arus pada nilai yang dikehendaki.

$$
\begin{array}{ccc}\nA & & & \overline{A} \\
\hline\n\end{array}
$$

Gambar 2.15 Simbol LED

LED merupakan produk temuan lain setelah dioda. Strukturnya juga sama dengan dioda, tetapi belakangan ditemukan bahwa elektron yang menerjang sambungan P-N juga melepaskan energi berupa energi panas dan energi cahaya. LED dibuat agar lebih efisien jika mengeluarkan cahaya. Untuk mendapatkan emisi cahaya pada semi konduktor, doping yang dipakai adalah galium, arsenic dan phosporus.

Pada saat ini warna-warna cahaya LED yang banyak adalah warna merah, kuning, hijau dan biru. Pada dasarnya semua warna bisa dihasilkan, namun akan menjadi sangat mahal dan tidak efisien. Dalam memilih LED selain warna, perlu diperhatikan tegangan kerja, arus maksimum dan disipasi daya-nya. Rumah **(casing)** LED dan bentuknya bermacam-macam, ada yang persegi empat. bulat dan lonjong

#### **2.5. Seven-segment**

Hasil pemrosesan sinyal dari suatu rangkaian digital merupakan sinyal digital dalam bentuk kode-kode biner. Jika hasil tersebut tetap disajikan dalam bentuk aslinya yakni kode biner, maka akan mengalami kesulitan di dalam membacanya karena tidak terbiasa menggunakan kode biner dalam kehidupan sehari-hari. Kebiasaan menggunakan sajian bilangan dalam bentuk desimal. Agar menjadi mudah dibaca, maka kode-kode biner tersebut perlu diubah tampilannya menggunakan tampilan desimal.

Sebagai tampilan digunakan LED **(Light Emitting Diode)** 7 ruas, sehingga dapat menampilkan angka mulai dari 0 hingga 9. Dengan menyusun dua buah 7-

28

**segment** maka dapat ditampilkan angka dua digit, sebagai pewaktu pada saat lampu hijau, lampu kuning, dan lampu merah menyala. Bentuk peraga **sevensegment**ditunjukkan pada Gambar 2.16 berikut ini.

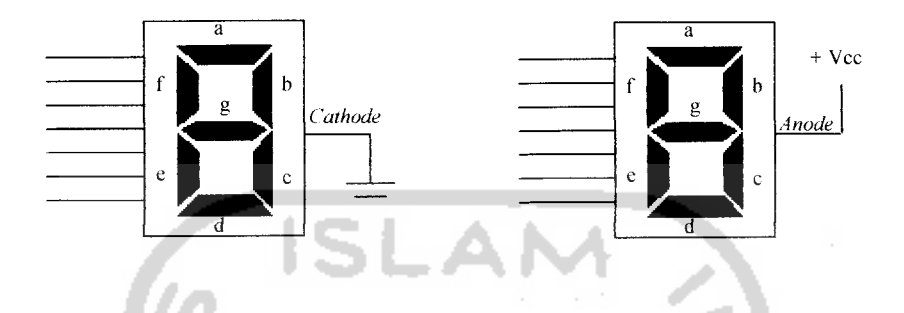

Gambar 2.16 Peraga **seven segment:** (a) jenis **common cathode,**(b) jenis **common**

**anode**

**Seven-segment** memiliki 2 jenis yaitu **common cathode** dan **common anode.** Pada jenis **common cathode** diperlukan sinyal tinggi untuk menyalakan setiap **segmentnya.** Sedangkan jenis **common anode** memerlukan sinyal rendah untuk setiap **segmentnya.** Pada skripsi ini digunakan **seven-segment common anode.** Rangkaian **seven-segment common anode** bersama dapat dilihat pada Gambar

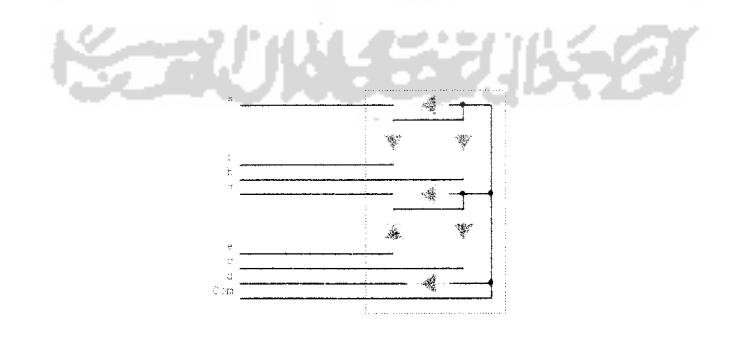

2.17

Gambar 2.17 Rangkaian **seven-segment common anode**

#### *2.6. Transistor*

Transistor merupakan dioda dengan dua sambungan **(junction).** Sambungan itu membentuk transistor NPN maupun PNP. Ujung-ujung terminalnya berturutturut disebut emitor, base dan kolektor. Base selalu berada di tengah, di antara emitor dan kolektor. Transistor ini disebut transistor **bipolar,** karena struktur dan prinsip kerjanya tergantung dari perpindahan elektron di kutub negatif mengisi kekurangan elektron (hole) di kutub positif. Adalah William Schockley pada tahun 1951 yang pertama kali menemukan transistor **bipolar.**

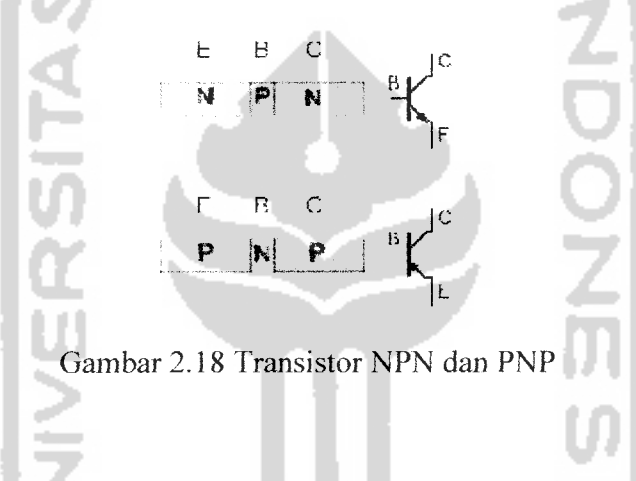

Transistor adalah komponen yang bekerja sebagai sakelar (switch **on/off)** dan juga sebagai penguat **(amplifier).** Transistor **bipolar** adalah inovasi yang mengantikan transistor tabung **(vacum tube).** Selain dimensi transistor **bipolar** yang relatif lebih kecil, disipasi dayanya juga lebih kecil sehingga dapat bekerja pada suhu yang lebih dingin. Dalam beberapa aplikasi, transistor tabung masih digunakan terutama pada aplikasi audio, untuk mendapatkan kualitas suara yang baik, namun konsumsi dayanya sangat besar. Sebab untuk dapat melepaskan elektron, teknik yang digunakan adalah pemanasan filamen seperti pada lampu pijar.

#### *Bias Transistor*

Transistor **bipolar** memiliki 2 **junction** yang dapat disamakan dengan penggabungan 2 buah dioda. Emiter-Base adalah satu junction dan Base-Kolektor **junction** lainnya. Seperti pada dioda, arus hanya akan mengalir hanya jika diberi bias positif, yaitu hanya jika tegangan pada material P lebih positif daripada material N **(forward bias).** Pada gambar ilustrasi transistor NPN berikut ini, **junction** base-emiter diberi bias positif sedangkan base-colector mendapat bias

negatif **(reverse bias).**

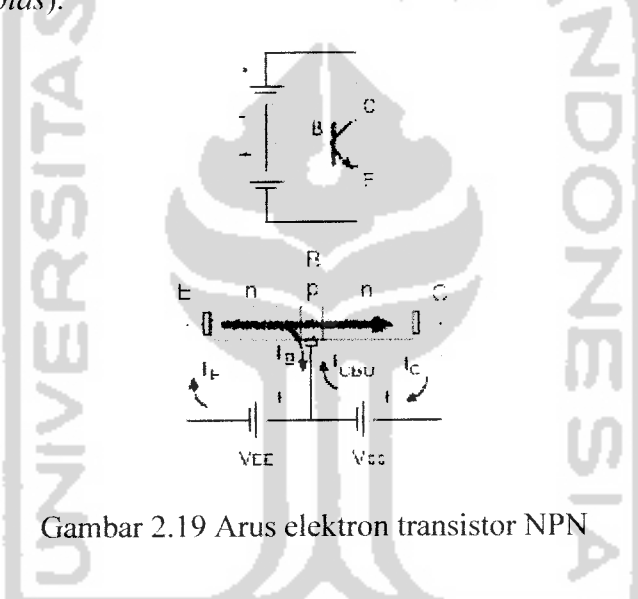

Karena base-emiter mendapat bias positif maka seperti pada dioda, elektron mengalir dari emiter menuju base. Kolektor pada rangkaian ini lebih positif sebab mendapat tegangan positif. Karena kolektor ini lebih positif, aliran elektron bergerak menuju kutub ini. Misalnya tidak ada kolektor, aliran elektron seluruhnya akan menuju base seperti pada dioda. Tetapi karena lebar base yang sangat tipis, hanya sebagian elektron yang dapat bergabung dengan hole yang ada pada base. Sebagian besar akan menembus lapisan base menuju kolektor. Inilah alasannya mengapa jika dua dioda digabungkan tidak dapat menjadi sebuah transistor, karena persyaratannya adalah lebar base harus sangat tipis sehingga dapat diterjang oleh elektron.

Jika misalnya tegangan base-emitor dibalik **(reverse bias),** maka tidak akan terjadi aliran elektron dari emitor menuju kolektor. Jika pelan-pelan 'keran' base diberi bias maju **(forward bias),** elektron mengalir menuju kolektor dan besarnya sebanding dengan besar arus bias base yang diberikan. Dengan kata lain, arus base mengatur banyaknya elektron yang mengalir dari emiter menuju kolektor. Ini yang dinamakan efek penguatan transistor, karena arus base yang kecil menghasilkan arus emiter-kolektor yang lebih besar.

Pada transistor PNP, fenomena yang sama dapat dijelaskan dengan memberikan bias seperti pada gambar berikut. Dalam hal ini yang disebut perpindahan arus adalah arus hole.

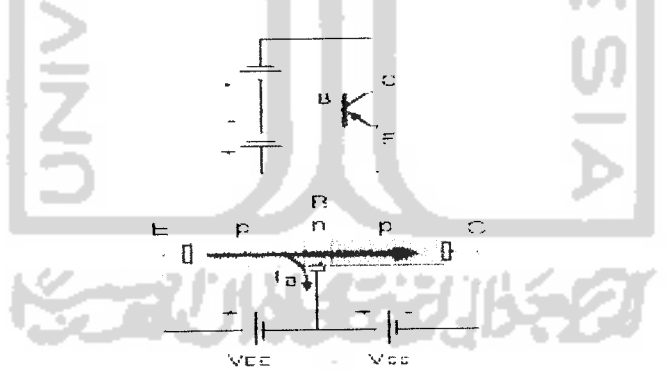

Gambar 2.20 Arus hole transistor PNP

Untuk memudahkan pembahasan prinsip bias transistor lebih lanjut, berikut adalah terminologi parameter transistor. Dalam hal ini arah arus adalah dari potensial yang lebih besar ke potensial yang lebih kecil.

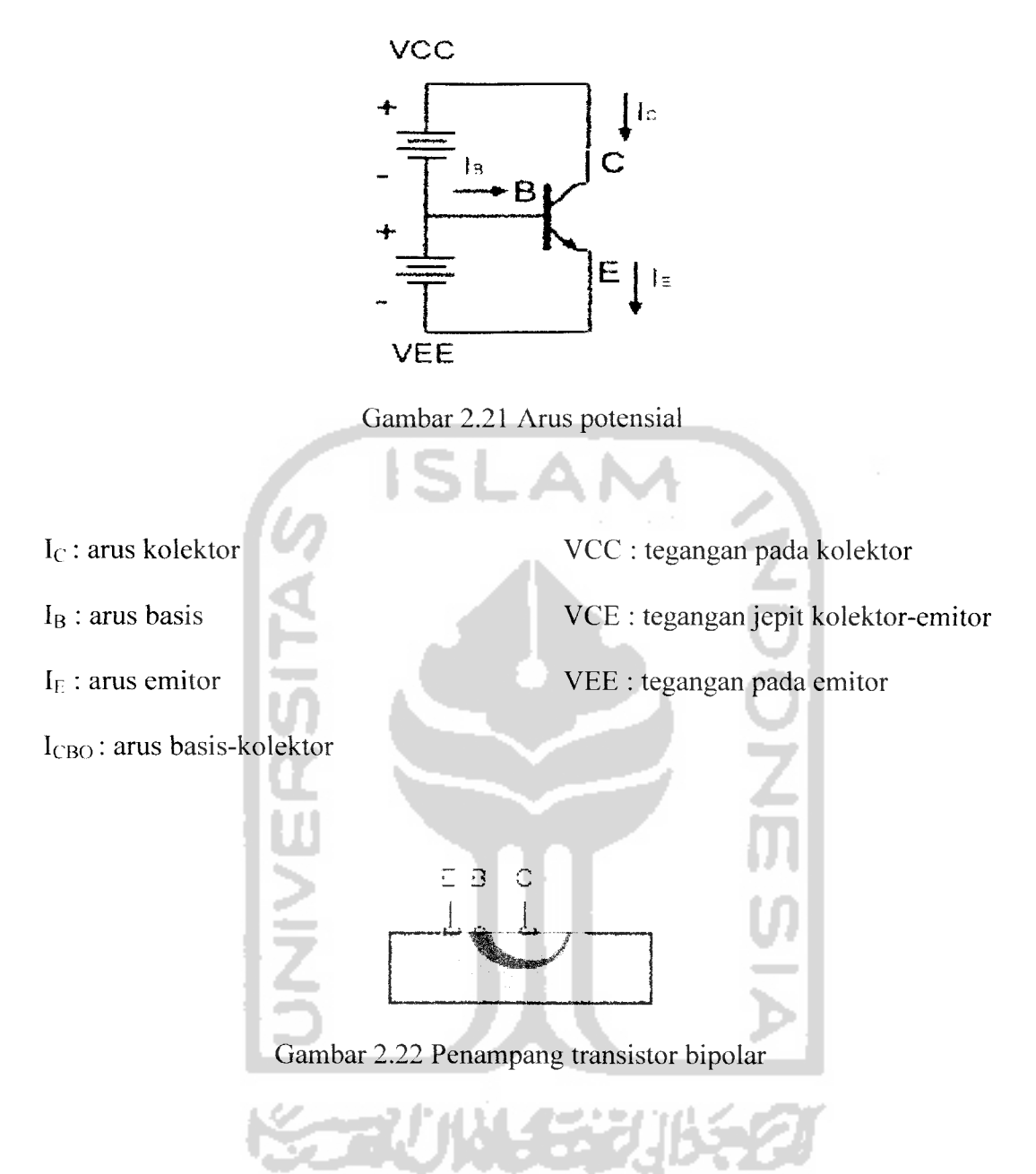

Dari satu bahan silikon **(monolitic),** emitor dibuat terlebih dahulu. kemudian base dengan doping yang berbeda dan terakhir adalah kolektor. Terkadang dibuat juga efek dioda pada terminal-terminalnya sehingga arus hanya akan terjadi pada arah yang dikehendaki.

## *BAB* III

#### *PERANCANGAN SISTEM*

#### *3.1. Pendahuluan*

Perancangan sistem lampu lalu lintas terpadu otomatis berbasis FPGA xilinx spartan II Xc2s50 - PQ208 dapat dilihat pada blok diagram Gambar 3.1.

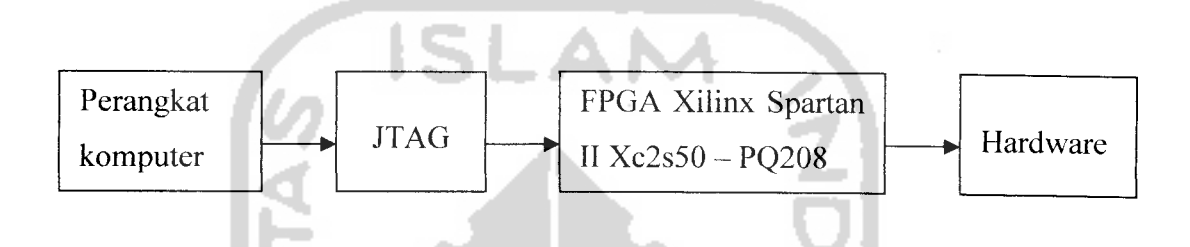

Gambar 3.1 Perancangan sistem lampu lalu lintas terpadu otomatis

Dalam proses perancangan dibutuhkan perangkat komputer sebagai media dalam menggunakan **software** xilinx dengan VHDL sebagai bahasa dalam pemrograman. JTAG merupakan **interface** yang digunakan saat **download** program ke FPGA xilinx Spartan II Xc2s50-PQ208. **Output** dari FPGA xilinx Spartan II Xc2s50-PQ208 dapat berupa piranti internal berupa LED dan **seven segment** yang sudah terdapat pada **board** Pegasus atau piranti eksternal seperti rangkaian lampu lalu lintas terpadu.

Lampu lalu lintas otomatis terpadu dirancang untuk penerapan lampu diikuti **display** pewaktu pada jalur yang berjumlah 4 seperti diilustrasikan pada Gambar 3.2.

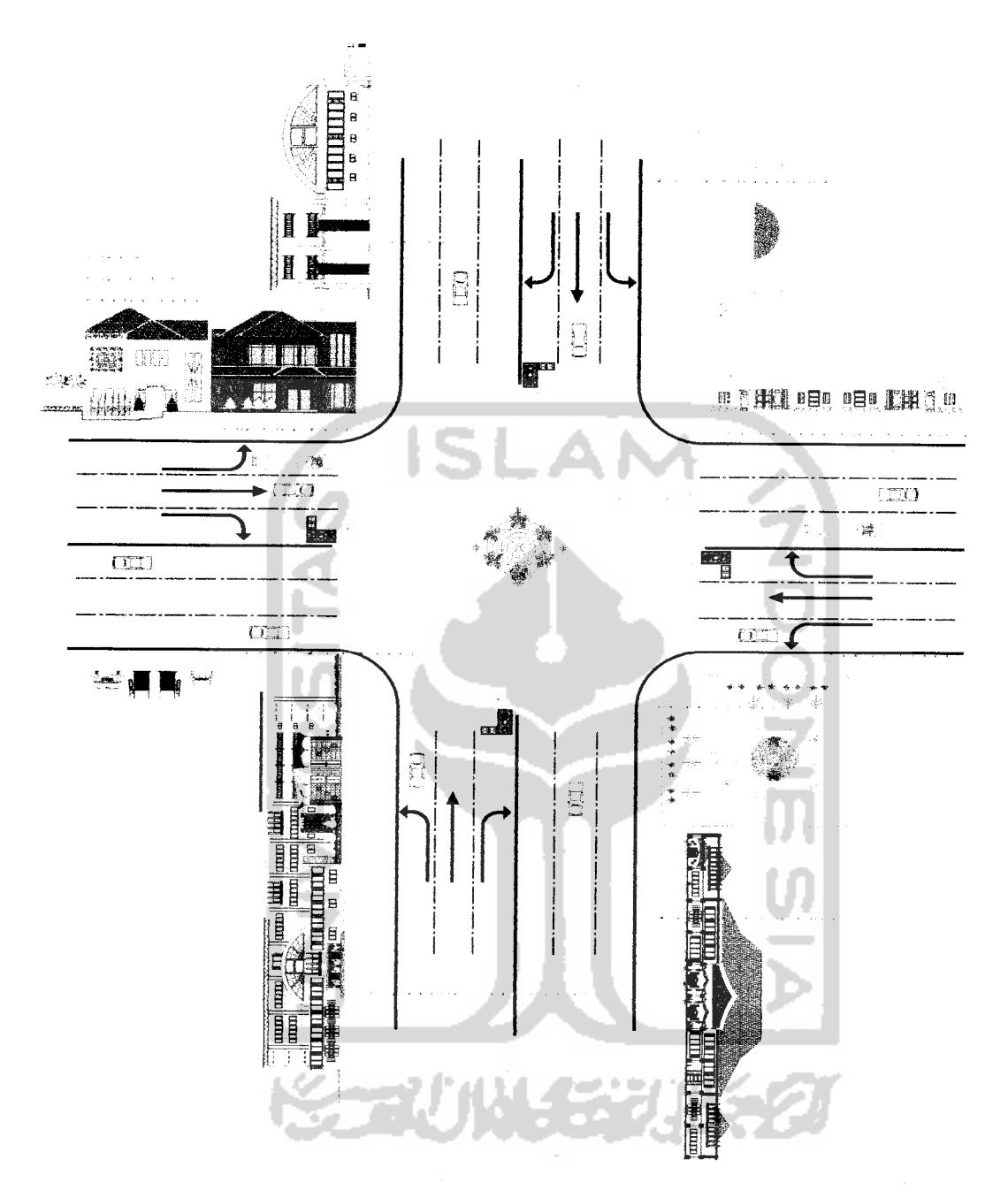

Gambar 3.2 Perancangan lampu lalu lintas terpadu otomatis

# *3.2. Perancangan Software Lampu Lalu Lintas Terpadu*

Perancangan khusus lampu lalu lintas terpadu otomatis dapat dilihat pada blok diagram dari sistem lampu lalu lintas ditunjukkan oleh Gambar 3.3

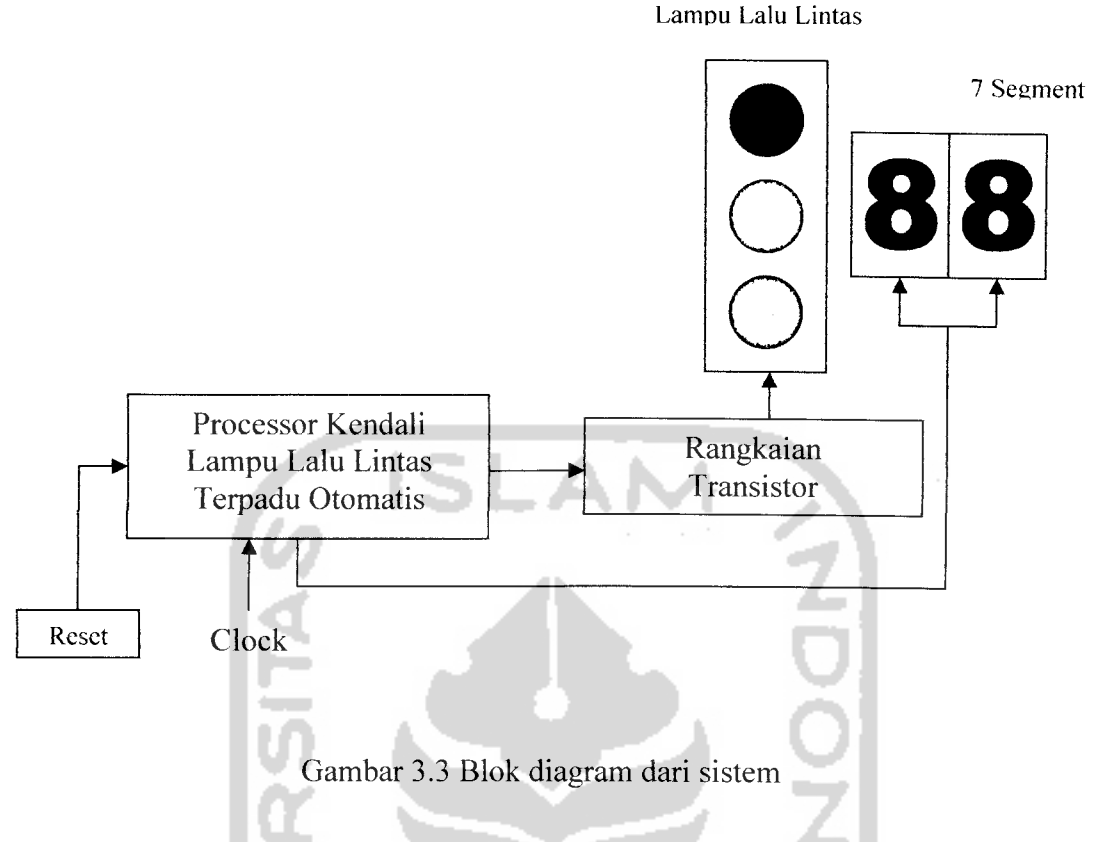

Blok diagram sistem perancangan **software** lampu lalu lintas otomatisterpadu terdiri dari empat blok yakni **frequency divider, counter, decoder** dan **output.** Perancangan ini menggunakan dua blok **frequency divider,** dua blok **counter,** dua blok **decoder** dan dua **output** pada tiap jalurnya. Blok**frequency divider** berfungsi sebagai pengatur keluaran **clock** utama dengan status keluaran yang berubah secara konstan sehingga menghasilkan gelombang kotak atau pulsa. Blok **counter** berfungsi untuk mencacah keadaan lampu dan **seven segment.** Blok **decoder** untuk mengubah kode-kode biner yang ada pada **input-nya** menjadi data asli pada **output-nya.** Keluarannya terdiri dari keadaan lampu dan penampil waktu.

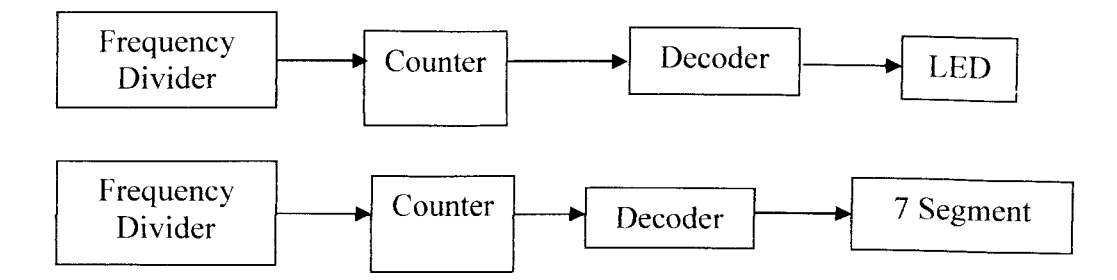

Gambar 3.4 Blok diagram lampu lalu lintas otomatis terpadu

Prinsip kerja lampu lalu lintas dapat dilihat pada Tabel 3.1. Output masingmasing LED bersifat aktif **low** dimana LED akan ON saat diberi logika 0 dan akan OFF saat diberi logika 1.

| <b>Light Output</b> |                            |                  |                  |                |                |                  |                |                |                  |                |                                            |  |  |
|---------------------|----------------------------|------------------|------------------|----------------|----------------|------------------|----------------|----------------|------------------|----------------|--------------------------------------------|--|--|
| Line 1              |                            |                  | Line 2           |                |                | Line 3           |                |                | Line 4           |                |                                            |  |  |
| M                   | H<br>$\overline{\text{K}}$ |                  | K<br>M           |                | H              | M                | K              | H              | M                | K              | $\overline{\mathbf{H}}$                    |  |  |
| $\mathbf{1}$        | 1                          | $\boldsymbol{0}$ | $\boldsymbol{0}$ | $\mathbf{1}$   | $\mathbf{1}$   | $\overline{0}$   | $\mathbf{1}$   | 1              | $\theta$         | $\mathbf{1}$   | 1                                          |  |  |
| $\mathbf{1}$        | $\overline{0}$             | Ī                | $\mathbf 0$      | $\mathbf{1}$   | $\mathbf{1}$   | $\overline{0}$   | $\mathbf{1}$   | $\mathbf{I}$   | $\overline{0}$   | $1 -$          | 1                                          |  |  |
| $\boldsymbol{0}$    | $\mathbf{1}$               | $\mathbf{1}$     | $\boldsymbol{0}$ | $\mathbf{1}$   | $\mathbf{I}$   | $\overline{0}$   | $\overline{1}$ | $\mathbf{1}$   | $\theta$         | $\mathbf{1}$   | 1                                          |  |  |
| $\overline{0}$      | $\overline{1}$             | 1                | 1                | Ī              | $\overline{0}$ | $\overline{0}$   | $\mathbf{1}$   | $\mathbf{1}$   | $\overline{0}$   | $\mathbf{1}$   | $\mathbf{1}$                               |  |  |
| $\theta$            | 1                          | l                | $\mathbf{1}$     | $\overline{0}$ | 1              | $\overline{0}$   | $\overline{1}$ | ĥ              | $\overline{0}$   | $\mathbf{1}$   | 1                                          |  |  |
| $\theta$            | Ī                          | $\mathbf{I}$     | $\overline{0}$   | $\mathbf{I}$   | $\mathbf{1}$   | $\overline{0}$   | $\mathbf{1}$   | $\overline{1}$ | $\overline{0}$   | $\mathbf{1}$   | $\mathbf{1}$                               |  |  |
| $\boldsymbol{0}$    | 1                          | 1                | $\theta$         | 1              | 1              | $\mathbf{1}$     | $\mathbf{1}$   | $\theta$       | $\theta$         | 1              | $\mathbf{1}$                               |  |  |
| $\boldsymbol{0}$    | $\mathbf{I}$               | 1                | $\overline{0}$   | $\mathbf{l}$   | l              | $\mathbf{I}$     | $\overline{0}$ | $\mathbf{1}$   | $\overline{0}$   | $\mathbf{1}$   | $\mathbf{1}$                               |  |  |
| $\overline{0}$      | $\mathbf{I}$               | 1                | $\overline{0}$   | $\mathbf{l}$   | $\mathbf{1}$   | $\bf{0}$         | 1              | 1              | $\theta$         | $\mathbf{1}$   | 1                                          |  |  |
| $\theta$            | $\mathbf{1}$               | l                | $\boldsymbol{0}$ | $\mathbf{l}$   | $\mathbf{1}$   | $\overline{0}$   | $\mathbf{1}$   | $\mathbf{1}$   | 1                | 1              | $\overline{0}$                             |  |  |
| $\overline{0}$      | 1                          | ļ                | $\overline{0}$   | $\mathbf{I}$   | $\mathbf{1}$   | $\boldsymbol{0}$ | $\mathbf{1}$   | $\mathbf{1}$   | 1                | $\overline{0}$ | 1                                          |  |  |
| $\boldsymbol{0}$    | $\mathbf{1}$               | 1                | $\boldsymbol{0}$ | 1              | $\mathbf 1$    | $\overline{0}$   | $\mathbf{1}$   | $\mathbf{1}$   | $\boldsymbol{0}$ | $\mathbf{1}$   | $\mathbf{1}% _{T}\left( \mathbf{1}\right)$ |  |  |

Tabel 3.1. Logika sistem lampu lalu lintas.

# *3.3. Perancangan Hardware Lampu Lalu Lintas Otomatis*

Perancangan **hardware** lampu lalu lintas ini terdiri dari:

- 1. Rangkaian LED
- 2. Rangkaian Darlington
- **3.** Rangkaian **Seven segment**

#### *3.3.1 Rangkaian LED*

Pada rangkaian ini masing-masing jalur mempunyai 3 warna lampu yang berbeda, yaitu : lampu merah, lampu kuning, dan lampu hijau. Tiap warna lampu terdiri dari 7 LED yang dipasang secara **paralel** yang kemudian keluaran dari LED tersebut dihubungkan ke rangkaian transistor. Pada rangkaian LED ini diberi hambatan 100 ohm pada masing-masing warna lampu, yang berfungsi untuk membatasi arus yang keluar dari **power suplai.** Gambar rangkaian LED dapat dilihat pada Gambar 3.5.

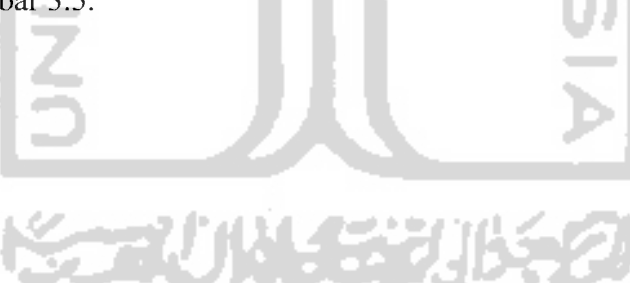

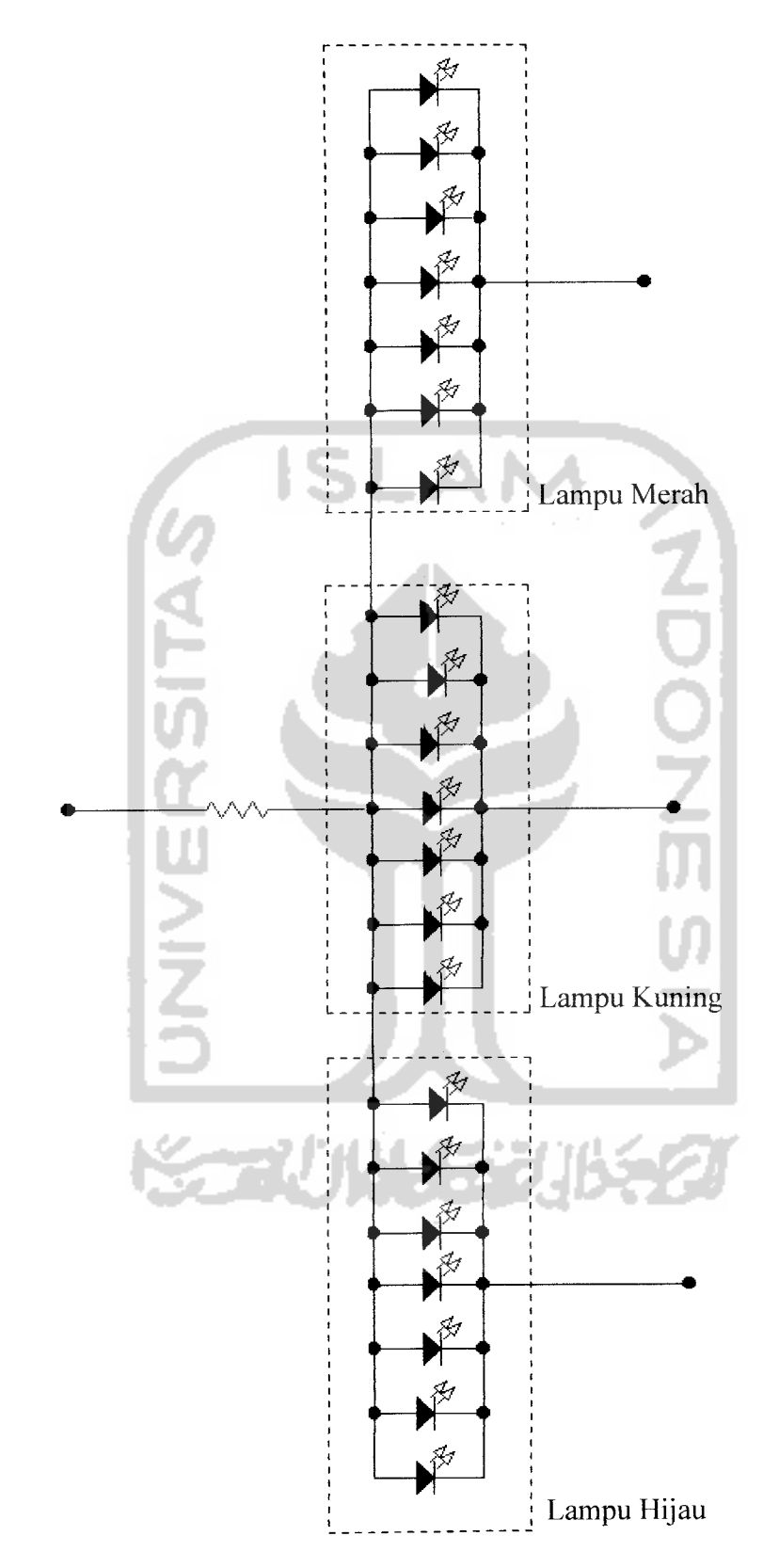

Gambar 3.5 Rangkaian LED untuk 1 jalur

#### *3.3.2 Rangkaian Darlington*

Rangkaian transistor yang digunakan adalah rangkaian Darlington, dengan penggabungan transistor NPN dan PNP. Resistor yang digunakan pada rangkaian ini adalah 1 Kohm. Gambar rangkaian transistor dapat dilihat pada Gambar 3.6. Transistor 1  $(Q_1)$  merupakan transistor jenis PNP BC559 dan transistor 2  $(Q_2)$ merupakan transistor jenis NPN 2N2222.

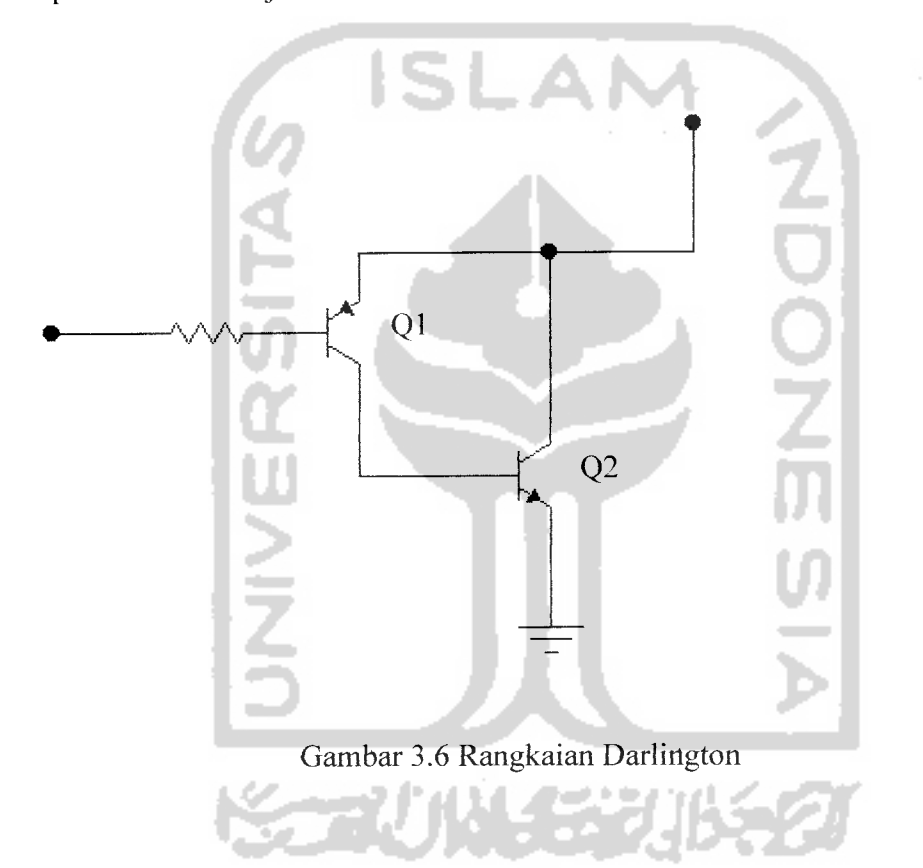

Rangkaian Darlington adalah rangkaian antara dua transistor yang gain arus totalnya adalah perkalian gain arus sendiri-sendiri (lihat persamaan 3.1). Karena gain arus jauh lebih besar, rangkaian Darlington dapat mempunyai impedansi masukan yang sangat tinggi dan dapat menghasilkan arus keluaran yang sangat besar.

Jika penguatan  $Q_1 = \beta_1$  dan  $Q_2 = \beta_2$ Maka penguatan rangkaian adalah :  $I_{C2} \approx I_{E2}$  $I_{C2} = \beta_2 I_{B2}$  $I_{E2} = \beta_2 I_{B2}$  $I_{E1} = \beta_1 I_{B1}$  $= \beta_1 I_{E2}$  $= \beta_1 (\beta_1 I_{B2})$  $= (\beta_1 \beta_2) I_{B2}$  $\beta = \beta_1 \beta_2 \dots \dots \dots \dots (3.1)$ 

#### *3.3.3 Rangkaian Seven Segment*

Rangkaian ini digunakan untuk menampilkan waktu pada tiap keadaan lampu. **Seven segment** yang digunakan 2 digit, untuk menampilkan waktu sampai batas puluhan. Catu daya yang digunakan **seven segment** ini adalah catu dari modul FPGA sebesar 3.3 volt. Resistor yang digunakan sebesar 100 Ohm pada tiap **segment-nya.** Gambar rangkaian seven segment dapat dilihat pada Gambar 3.7.

Jenis **seven segment** yang digunakan adalah **common** anoda maka anoda **seven** segment disatukan dihubungkan ke V<sub>CC</sub> FPGA kemudian masing-masing katodanya dihubungkan ke resistor 100Q keluaran dari resistor dihubungkan ke port **input/output** FPGA. Prinsip kerjanya adalah karena jenis **seven segment** yang digunakan adalah **common** anoda (aktif **low)** maka saat diberi masukan 0 volt oleh FPGA, **seven segment** akan menyala, sebaliknya jika diberi masukan 3.3 volt **seven segment** akan mati.

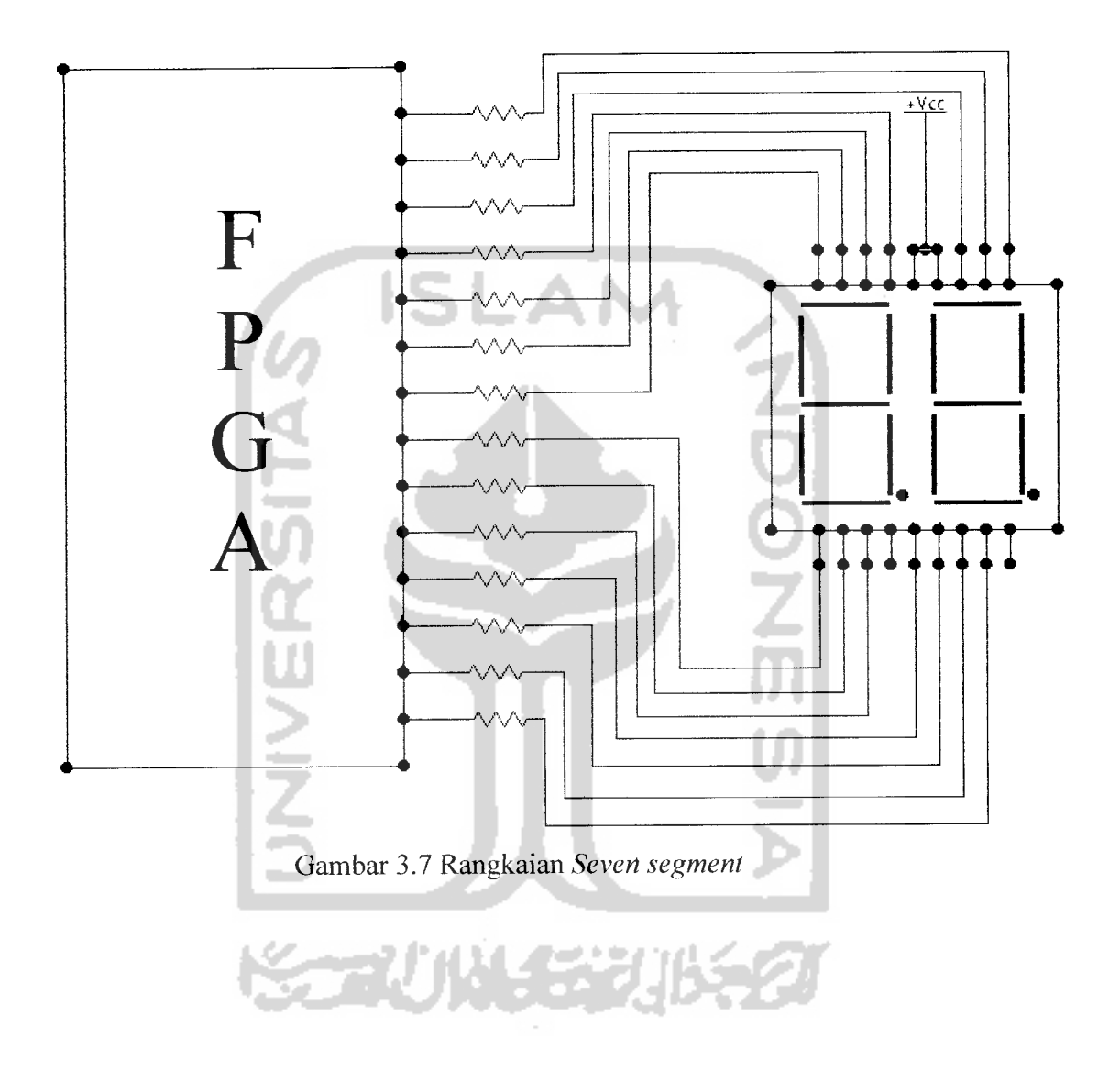

#### *BAB IV*

#### *ANALISA DAN PEMBAHASAN*

Pada bab ini akan dibahas mengenai keseluruhan pengujian sistem. Materi pengujian sistem meliputi dua bagian yakni dengan simulasi, yang bertujuan untuk mengetahui apakah program yang dibuat tidak terdapat **error** pada saat**peng-compile**lan dan pengujian mekanik, yang bertujuan untuk menyelaraskan antara program dan alat yang telah dibuat. Simulasi dilakukan untuk meliahat proses yang terjadi saat dilakukan pemberian **input** melalui tombol **push button pada** modul Pegasus dengan menggunakan **software active-HDL.**

#### *4.1 Hasil Simulasi Sistem*

Setelah program untuk mengkonfigurasikan FPGA selesai dibuat, kemudian untuk memastikan kinerja dari program apakah sudah sesuai dengan yang diinginkan, maka ada baiknya program tersebut disimulasikan terlebih dahulu. Simulasi dilakukan perbagian dari setiap bagian pada sistem. Hasil dari simulasi adalah berupa **timing** diagram dan untuk melakukannya digunakan **software active-HDL.**

Ada 8 buah **output** dari keseluruhan sistem, dengan setiap jalurnya terdiri dari 2 buah **output,** yaitu : **timing** diagram **output** LED (dapat dilihat pada Gambar 4.1) dan **timing** diagram **output** penampil 2 **digit**(dapat dilihat pada Gambar 4.2).

|                    |             |                      | mraisceoil                                                     |                             |              |                     |                      | - Wayeform Editor 1.0                                                        |              |               |         |                       |      |          |  |                 |                 |                      |     |                 |     |  |
|--------------------|-------------|----------------------|----------------------------------------------------------------|-----------------------------|--------------|---------------------|----------------------|------------------------------------------------------------------------------|--------------|---------------|---------|-----------------------|------|----------|--|-----------------|-----------------|----------------------|-----|-----------------|-----|--|
| File-              |             |                      |                                                                |                             |              |                     |                      | Simulation Waveform                                                          | <b>Tools</b> | <b>Friday</b> |         |                       |      |          |  |                 |                 |                      |     |                 | ۰٠, |  |
| $m =$              | æ 0         |                      | S.<br>- 7                                                      |                             | <b>Barry</b> | لون                 | -52                  |                                                                              |              |               |         |                       |      | 1.EX hos |  |                 |                 |                      |     | $M = 20$        |     |  |
|                    |             |                      |                                                                |                             |              |                     | 某 晴酒                 |                                                                              |              | $\sim a$      | ستانية. |                       |      |          |  |                 |                 |                      |     |                 |     |  |
|                    |             |                      | Bled_barat (Behavioral)                                        |                             |              | Name                |                      |                                                                              | Value        |               | l Sti   |                       |      |          |  |                 |                 | 150                  | 200 |                 |     |  |
|                    |             | U. Poot : Ind. barak |                                                                |                             |              |                     | <b>REAL PROPERTY</b> |                                                                              | 3001011      |               |         | Ki tugano             |      |          |  | <b>Nionanoo</b> |                 |                      |     | хнологі         |     |  |
|                    | C1 how 199  |                      |                                                                |                             |              | $+$ $+$ $+$ $+$ $+$ |                      |                                                                              | 1110011011   |               |         | <b>COLLITIOOT</b> LOT |      |          |  |                 | хій і татритогі |                      |     | Vi rodi do Croc |     |  |
|                    |             | 議 std.standard       |                                                                |                             |              |                     |                      |                                                                              |              |               |         |                       |      |          |  |                 |                 |                      |     |                 |     |  |
|                    |             |                      | ESR Hooe std Jogic 1164                                        |                             |              |                     |                      |                                                                              |              |               |         |                       |      |          |  |                 |                 |                      |     |                 |     |  |
|                    |             |                      | 編 ieroo.std logic arith<br><b>We leee std. logic, unsighed</b> |                             |              |                     |                      |                                                                              |              |               |         |                       |      |          |  |                 |                 |                      |     |                 |     |  |
|                    |             |                      |                                                                |                             |              |                     |                      |                                                                              |              |               |         |                       |      |          |  |                 |                 |                      |     |                 |     |  |
|                    |             |                      |                                                                | <b><i><u>ALANYA</u></i></b> |              |                     |                      |                                                                              |              |               |         |                       |      |          |  |                 |                 |                      |     |                 |     |  |
| <b>Extractment</b> |             |                      |                                                                | <b>State</b>                |              |                     |                      |                                                                              |              |               |         |                       |      |          |  |                 |                 |                      |     |                 |     |  |
|                    |             |                      |                                                                |                             |              |                     |                      |                                                                              |              |               |         |                       |      |          |  |                 |                 |                      |     |                 |     |  |
|                    |             |                      |                                                                |                             |              |                     |                      |                                                                              |              |               |         |                       |      |          |  |                 |                 |                      |     |                 |     |  |
|                    |             |                      |                                                                |                             |              |                     |                      |                                                                              |              |               |         |                       |      |          |  |                 |                 |                      |     |                 |     |  |
|                    | 词Files 塑Str |                      | ், நிக∴                                                        |                             |              |                     | E count_led whd = 2  |                                                                              |              | lott the      |         | waveform is           |      |          |  |                 |                 |                      |     |                 |     |  |
|                    |             |                      |                                                                |                             |              |                     |                      |                                                                              |              |               |         |                       |      |          |  |                 |                 |                      |     |                 |     |  |
|                    |             |                      |                                                                |                             |              |                     |                      | KERNEL: Simulation has finished. There are no more test vectors to simulate. |              |               |         |                       |      |          |  |                 |                 |                      |     |                 |     |  |
|                    |             |                      | KERNEL: stopped at time: 200 ns                                |                             |              |                     |                      | KERNEL: Simulation has finished. There are no mure                           |              |               |         |                       | test |          |  |                 |                 | vectors to simulate. |     |                 |     |  |
|                    |             |                      | KEPNEL: stopped at time: 300 ns                                |                             |              |                     |                      |                                                                              |              |               |         |                       |      |          |  |                 |                 |                      |     |                 |     |  |
|                    |             |                      |                                                                |                             |              |                     |                      | KERNEL: Simulation has finished. There are no more test vectors to simulate. |              |               |         |                       |      |          |  |                 |                 |                      |     |                 |     |  |
| ×                  |             |                      |                                                                |                             |              |                     |                      |                                                                              |              |               |         |                       |      |          |  |                 |                 |                      |     |                 |     |  |
| 砸                  |             | Console              |                                                                |                             |              | Find                |                      | <b>30 Compilation ► Simulation</b>                                           |              |               |         |                       |      |          |  |                 |                 |                      |     |                 |     |  |
| Ready              |             |                      |                                                                |                             |              |                     |                      |                                                                              |              |               |         |                       |      |          |  |                 |                 |                      |     |                 |     |  |
|                    |             |                      |                                                                |                             |              |                     |                      |                                                                              |              |               |         |                       |      |          |  |                 | active          |                      |     |                 |     |  |
|                    |             |                      |                                                                |                             |              |                     |                      |                                                                              |              |               |         |                       |      |          |  |                 |                 |                      |     |                 |     |  |

Gambar 4.1 **Timing**diagram **output** LED

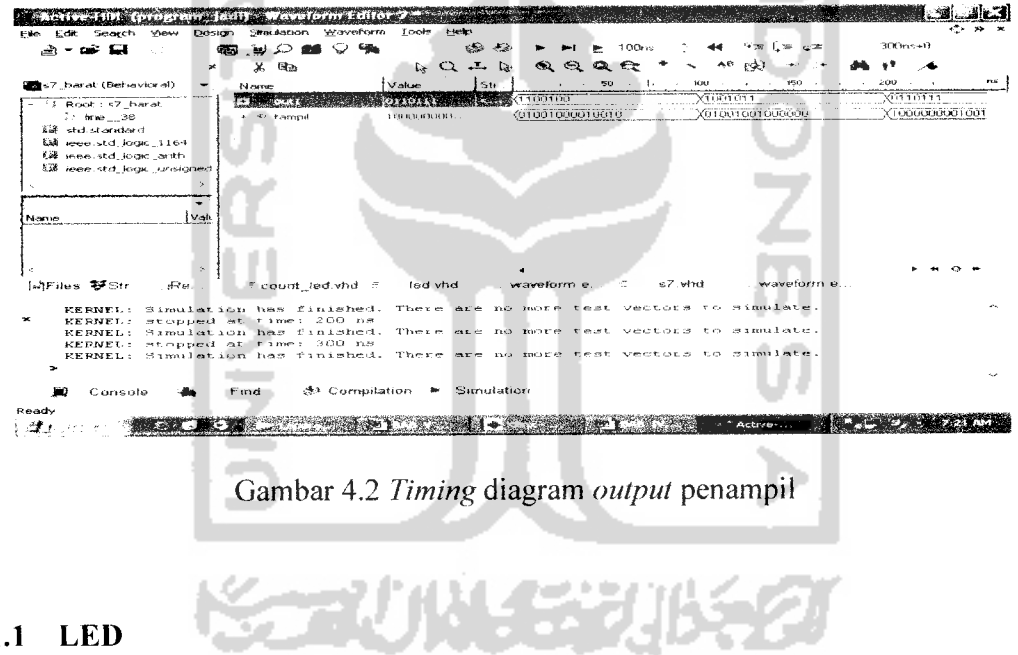

*4.1.1 LED*

**Timing** diagram **output** LED mempunyai 12 bit keluaran, yang setiap bitnya menunjukkan keadaan tiap warna lampu untuk setiap jalur. Untuk setiap lampu hijau lama waktunya adalah 20 detik, lampu kuning 5 detik, dan lampu merah adalah penjumlahan dari kedua keadaan lampu tersebut. Untuk mencacah keadaan lampu dari empat jalur digunakan **counter.**

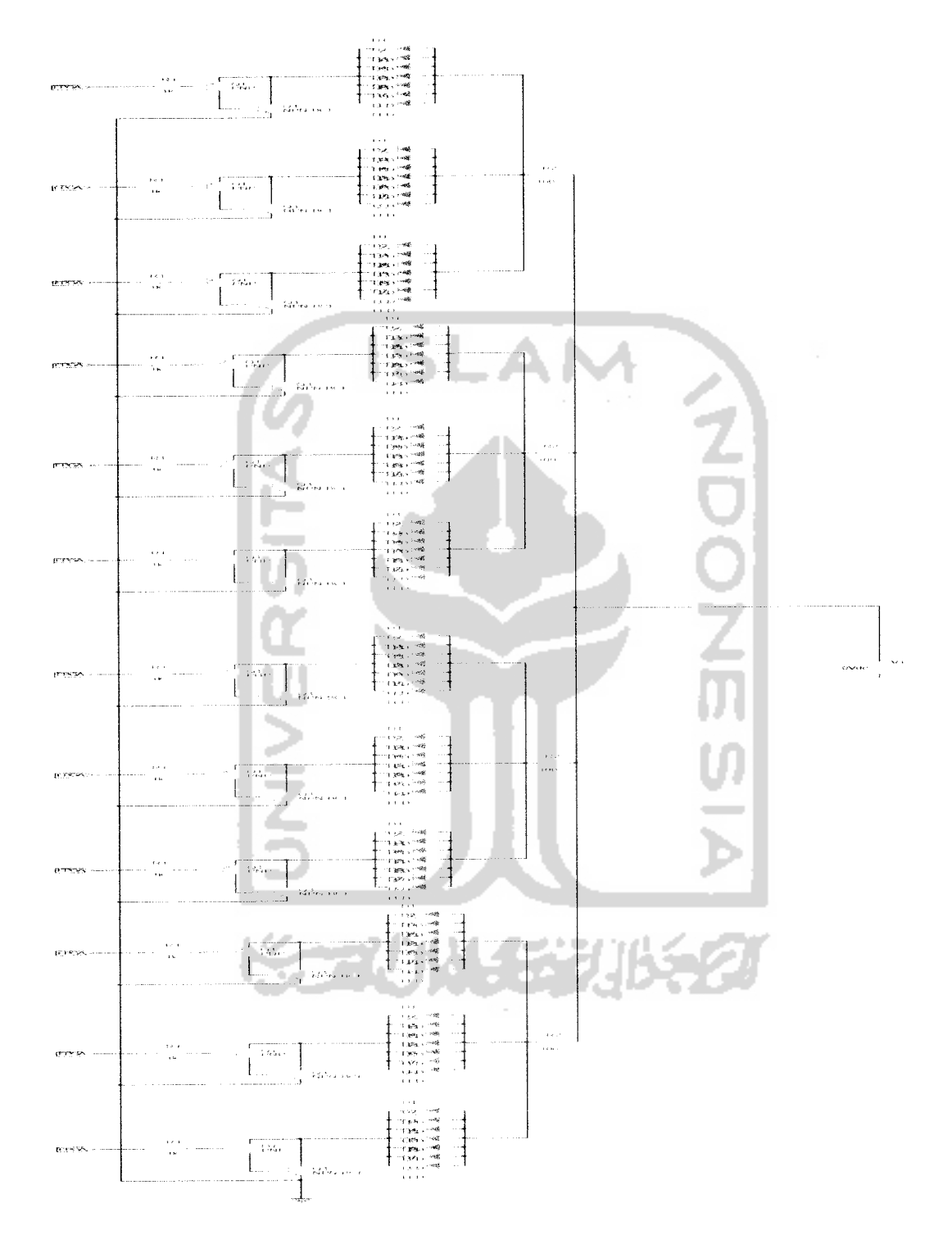

Gambar 4.3 Blok diagram rangkaian LED

#### *Analisis Rangkaian LED*

$$
V_{adaptor} = 6.12 \text{ volt}
$$
  
\n
$$
\frac{1}{Rp} = \frac{1}{R1} + \frac{1}{R2} + \frac{1}{R3} + \frac{1}{R4}
$$
  
\n
$$
= \frac{1}{100} + \frac{1}{100} + \frac{1}{100} + \frac{1}{100}
$$
  
\n
$$
Rp = \frac{100}{4} = 25 \text{ ohm}
$$
  
\n
$$
I = \frac{Vadaptor}{Rp} = \frac{6.12 \text{ volt}}{25 \text{ohm}} = 0.2448 \text{ A} = 244.8 \text{ mA}
$$
  
\n
$$
I_{\text{tiap jalur}} = \frac{Itiap}{4} \frac{jalur}{4} = \frac{244.8mA}{4} = 61.2 mA
$$
  
\n
$$
I_{\text{tiap warna}} = \frac{Itiap}{3} \frac{jalur}{3} = \frac{61.2mA}{3} = 20.4 mA
$$

# *Cara kerja Rangkaian LED* **Alberta 2009**

LED yang digunakan adalah jenis LED **common** anoda (aktif**low).** Catu daya yang digunakan adalah catu daya adaptor 6,12 Volt. Kutub positif dari catu daya diberi hambatan 100Q pada tiap-tiap jalur. Kemudian keluaran dari tiap-tiap hambatan dihubungkan ke rangkaian LED, keluaran dari rangkaian LED dihubungkan ke rangkaian Darlington, keluaran dari rangkaian Darlington diberi hambatan 100Ω kemudian dihubungkan ke *port input/output* FPGA. Prinsip kerjanya adalah LED akan menyala jika FPGA memberikan logika **low,** sebaliknya LED akan mati jika FPGA logika **high.**

## *4.1.2 Penampil*

**Timing** diagram **output** penampil mempunyai 14 bit keluaran. Tiap keadaan bit menunjukkan keadaan penampil yang berbeda, yaitu mulai dari penampil angka 1-75. Untuk mencacah keadaan penampil digunakan **counter.**

# *4.2 Analisis Sistem*

Sistem pewaktu dapat bekerja dengan sempurna jika telah di **synthesize** sebelum **listing** program akan di **compare** menjalankan **counter** untuk LED dan **counter** untuk penampil. Untuk mengoperasikannya alat ini dapat dilakukan dengan langkah-lngkah berikut ini :

- 1. Menekan tombol reset pada modul Pegasus yang telah dialamatkan, dengan alamat pin 59 pada program yang telah dibuat.
- 2. **Counter** akan mulai mencacah LED dan penampil waktu pada saat yang bersamaan.
- 3. Keadan awal saat saat tombol reset ditekan adalah :
- Jalur Selatan : LED hijau **ON** dan penampil pewaktu menunjukkan angka 20.
- Jalur Barat : LED merah **ON** dan penampil waktu menunjukkan angka 25.
- Jalur Utara : LED merah **ON** dan penampil waktu menunjukkan angka 50.
- Jalur Timur : LED merah **ON** dan penampil waktu menunjukkan angka 75.
- 4. Saat tombol reset dilepas **counter** untuk LED **dan counter** untuk penampil waktu akan mulai mencacah.
	- Pada jalur Selatan, LED hijau **ON** dan penampil pewaktu menunjukkan angka 20. **Counter** LED dan **counter** penampil waktu akan mulai mencacah mundur dari angka 20 sampai angka 01, kemudian LED kuning akan **ON** dan **counter** penampil waktu akan mencacah dari angka 05 sampai angka 01, setelah itu LED merah **ON** dan **counter** penampil waktu akan mencacah dari angka 75 sampai angka 01.
	- Pada jalur barat, LED merah **ON** dan penampil pewaktu menunjukkan angka 25. **Counter** LED dan **counter** penampil waktu akan mulai mencacah dari angka 25 sampai angka 01, kemudian LED hijau akan **ON** dan **counter** penampil waktu akan mencacah dari angka 20 sampai

angka 01, setelah itu LED kuning **ONdan counter** penampil waktu akan mencacah dari angka 05 sampai angka 01.

- Pada jalur utara, LED merah **ON** dan penampil pewaktu menunjukkan angka 50. **Counter** LED dan **counter** penampil waktu akan mulai mencacah mundur dari angka 50 sampai angka 01, kemudian LED hijau akan **ON** dan **counter** penampil waktu akan mencacah dari angka 20 sampai angka 01, setelah itu LED kuning **ON** dan **counter** penampil waktu akan mencacah dari angka 05 sampai angka 01.
- Pada jalur timur, LED merah **ON** dan penampil pewaktu menunjukkan angka 75. **Counter** LED dan **counter** penampil waktu akan mulai mencacah mundur dari angka 75 sampai angka 01. kemudian LED hijau akan **ON** dan **counter** penampil waktu akan mencacah dari angka 20 sampai angka 01, setelah itu LED kuning **ON** dan **counter** penampil waktu akan mencacah dari angka 05 sampai angka 01.
- 5. Tampilan 7-ruas 2 buah untuk menampilkan hasil lamanya keadaan waktu.

*- 그리* 바로 조립(15년)

# *4.3 Pembahasan*

Pada perancangan lampu lalu lintas terpadu otomatis kali ini ditampilkan pewaktu dua **digits** pada saat LED merah, LED kuning, dan LED hijau menyala pada masing-masing jalur. Sehingga para pengguna jalan mengetahui berapa lama lagi mereka akan menunggu lampu hijau menyala dan berapa lama lagi lampu hijau akan mati dan berganti ke lampu kuning, dan berapa lama lagi lampu kuning akan mati yang kemudian akan berganti ke lampu merah. Hal ini dapat mengurangi tingkat kemacetan dan kecelakaan pada ruas jalan.

Pada perancangan kali ini, penulis membuat program **counter** untuk LED dan **counter** untuk **seven segment** untuk setiap jalurnya. Yang kemudian keadaan setiap cacahan **counter** akan ditampilkan lewat LED dan **seven segment.** Dengan **input counter** yang digunakan adalah 7 bit untuk mencacah lamanya keadaan lampu pada masing-masing jalur dan menampilkannya lewat **seven segment. Counter** yang digunakan adalah counter **step down.** Agar dapat mencacah mundur untuk 100 keadaan dalam 1 siklus perputaran.

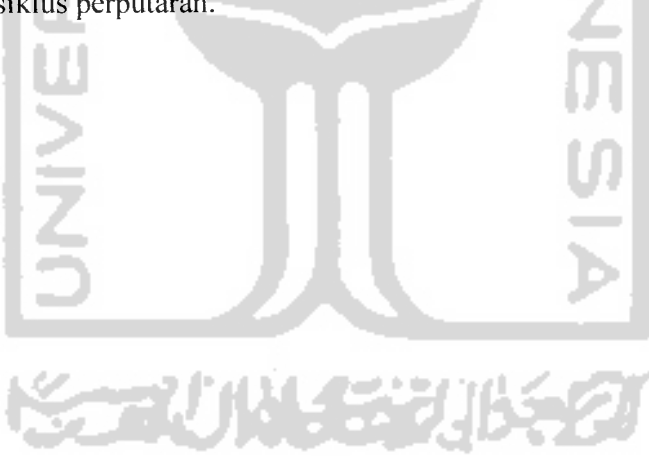

#### *BAB <sup>V</sup>*

#### *PENUTUP*

#### *5.1. Kesimpulan*

Dari hasil pengujian, pengamatan dan analisa pada perancangan sistem, dapat diperoleh beberapa kesimpulan sebagai berikut:

- 1. Alat ini bekerja secara otomatis dengan menampilkan waktu pada setiap keadaan lampu.
- 2. Penggunaan **display** lebih dari satu digit dapat dilakukan dengan cara membagi frekuensi pada **clock-nya.**
- 3. Lama waktu lampu hijau menyala 20 detik, kuning 5 detik, dan merah 25 detik.
- 4. Gerbang logika yang mampu dilayani oleh FPGA Xilink spartan2 Xc2s50- PQ208 hanya 50 ribu gerbang logika dasar digital sehingga untuk perancangan ini sudah cukup hanya dengan menggunakan FPGA seri ini.
- 5. Tanda **WARNING** yang muncul saat program disintesis hanyalah merupakan informasi yang memberi tahu bahwa **syntax** ada yang tidak digunakan dan bukan suatu kesalahan.

# *5.2. Saran*

- 1. Waktu perpindahan setiap LED masih sama. Untuk penelitian berikutnya dicoba untuk mengembangkan sistem lampu lalu lintas terpadu otomatis ini dengan pewaktuan masing-masing LED yang bervariasi.
- 2. Jika pengendalian dilakukan dengan FPGA hendaknya diperhitungkan banvaknya gerbang logika dasar digital yang mampu dilayani. Untuk perancangan lampu lalu lintas terpadu otomatis ini cukup dengan menggunakan Xilink Spartan2 Xc2s50-PQ208, karena seri ini sudah memiliki jumlah gerbang yang lebih dari cukup.r.

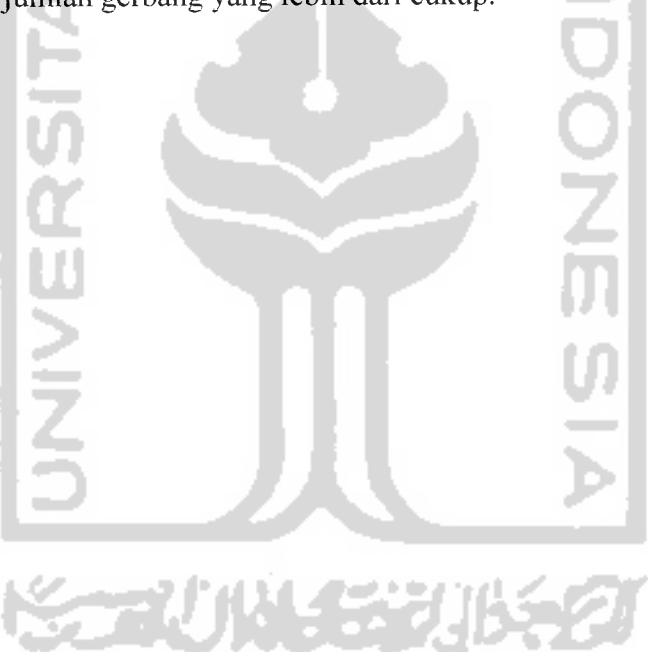

#### *DAFTAR PUSTAKA*

Floyd, Thomas L., **Digital Fundamentals with VHDL.** New Jersey: Prentice Hall, 2003.

Ibrahim, K. F., **TeknikDigital.** Jogjakarta: Andi Offset, 1996.

- Malvino, Albert, Paul, **Elektronika Komputer Digital.** Edisi Kedua, Jakarta: Erlangga, 1996.
- Parnel, Karen., Mehta, Nick., Programmable Logic Design Quick Start **Hand Book** Xilinx, 2002.
- Training Center Electrical Engineering. **Modul Pelatihan IC Design With Based FPGA Pegasus..** Jogjakarta: Teknik Elektro Universitas Islam Indonesia, 2006.
- Widodo Budiharto, S.Si, M.Kom., &Sigit Firmansyah. **Elektronika Digital; dan Mikroprosesor.** Jogjakarta: Andi Offset, 2005.

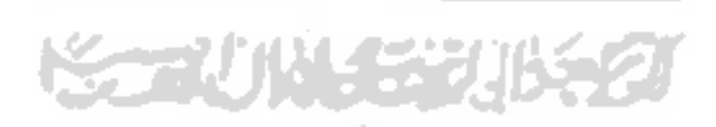

```
-- Company:
—Engineer:
-- Create Date: 07:27:06 01/28/07
—Design Name:
-- Module Name: fd led barat - Behavioral
—Project Name:
—Target Device:
— Too! versions:
-- Description:
                               s
\sim~ Dependencies:
— Revision:
-- Revision 0.01 - File Created
-- Additional Comments:
\overline{a}library IEEE;
use IEEE.STD_LOGIC_1164.ALL;
use lEEE.STD_LOGK_ARITH.ALL;
use IEEE.STD_LOGIC_UNSIGNED.ALL;
---- Uncomment the following library declaration if instantiating
---- any Xilinx primitives in this code.
-library UNISIM;
—use UNlSlM.VComponents.all;
entity fd led barat is
port (clk,rst: in STD_LOGIC;
              clk out: out STD_LOGIC);
end fd led barat;
architecture Behavioral of fd led_barat is
signal clk int: std logic;
constant data:std_logic_vector(24 downto 0):="1011111010111100001000000";
signal sig1: std_logic;
signal sig3: std_logic_vector(24 downto 0):
begin
```
u 1:process(clk,sig3.rst) begin

```
if rst='1' then
                sig3 <= data;
        elsif clk='\Gamma' and clk'event then
                       if sig3="0000000000000000000000000"then
                       sig3<=data;
               else
                       sig3 \leq (sig3 - 1);end if;
        end if;
end process;
                                IS
u2:process(sig3,clk,rst)
begin
       if rst='1' then
               sigI \leq T;
       elsif clk='1' and clk'event then
               ifsig3="0000000000000000000000000"then
                       sig \leq ''];
               else
                       sig \leq \leq \cdotend if;
       end if;
end process;
u3:process(sigl,clk,clk_int.rsf)
begin
       if rst='l' then
               clk int < = 0;
       elsifrising edge(sigl) then
               clk int<=not(clk int);
       else
               clk int<=clk int;
       end if;
               clk_out<=clk_int;
```

```
end process;
```
end Behavioral;

—Company: —Engineer:  $\sim$   $\sim$ -Create Date: 07:30:53 01/28/07 —Design Name: -- Module Name: fd s7 barat - Behavioral -- Project Name: —Target Device: — Tool versions: ~ Description:  $\overline{a}$ —Dependencies:  $\sim$ — Revision: ~ Revision 0.01 - File Created — Additional Comments:  $\overline{a}$ library IEEE; use IEEE.STD\_LOGIC\_1164.ALL; use IEEE.STD\_LOGIC\_ARITH.ALL; use lEEE.STD\_LOGIC\_UNSIGNED.ALL; ---- Uncomment the following library declaration if instantiating ---- any Xilinx primitives in this code. --library UNISIM; —use UNISIM.VComponents.ail; entity fd\_s7\_barat is port (clk,rst: in STD\_LOGIC; elk out: out STDLOGIC); end fd s7 barat; architecture Behavioral of fd\_s7\_barat is signal clk int: std logic; constant data:std\_logic\_vector(24 downto 0):="1011111010111100001000000"; signal sigl: std logic; signal sig3: std\_logic\_vector(24 downto 0);

begin ul :process(c!k,sig3,rst) begin

```
if rst—1' then
                sig3<=data;
       elsif clk='1' and clk'event then
                       if sig3="0000000000000000000000000"then
                       sig3<=data;
               else
                       sig3 \leq (sig3 - 1);end if;
        end if;
end process;
                                IS
u2:process(sig3,clk,rst)
begin
       if rst='1' then
               sigI \leq T;
       elsif clk='l' and clk'event then
               ifsig3="0000000000000000000000000"then
                       sig \le = ' \, !';else
                       sig<sup>{<='0':</sup>
               end if;
       end if;
end process;
u3:process(sig1,clk,clk_int.rst)
begin
       if rst='1' then
               clk int < = 0;
       elsif rising edge(sigl) then
               clk_int<=not(clk_int);
       else
               clk int<=clk int;
       end if:
               clk_out<=clk_int;
```
end process;

end Behavioral;

—Company: —Engineer: -- Create Date: 07:25:57 01/28/07 —Design Name: -- Module Name: count led barat - Behavioral —Project Name: —Target Device: — Tool versions: -- Description: —Dependencies:  $\ddot{\phantom{a}}$ — Revision: —Revision 0.01 - File Created — Additional Comments:  $\overline{a}$ library IEEE; use IEEE.STD\_LOGIC\_1164.ALL; use IEEE.STDLOGIC\_ARITH.ALL; use IEEE.STD\_LOGlC\_UNSlGNED.ALL; .... Uncomment the following library declaration if instantiating ---- any Xilinx primitives in this code. -library UNISIM; -use UNISIM.VComponents.all; entity count led barat is Port ( clk : in std logic; 87 F A XI  $rst:$  in std logic; cout:out std\_logic\_vector(6 downto 0)); end count led barat; architecture behavioral of count led barat is signal count:std\_logic\_vector(6 downto 0); signal countled:std\_logic\_vector(6 downto 0); constant dataled:std\_logic\_vector(6 downto 0):="1100100";

begin

process(clk,rst)

 $beg$ *X! •^* en<br><sup>!ntlec</sup> *•S -a V I! c* countied  $\leq$  = data ed:<br> *R*='1' and clk'event the *- w ° "m* clk'<br>ed=<br>!d< ="0000001" ther 00<br>ed: else  $\alpha$  *o* anticled end *T3 C end* proces IS  $\alpha$  *cout*  $\leq$  =  $\alpha$  *cout*  $\alpha$  *led n*d behavioral: **JNIVERSIT KORUNGERUS**
—Company: -- Engineer: -Create Date: 07:30:04 01/28/07 —Design Name: -- Module Name: count s7 barat - Behavioral —Project Name: —Target Device: — Tool versions: —Description:  $\overline{a}$ —Dependencies: — Revision: ~ Revision 0.01 - File Created — Additional Comments:  $\ddotsc$ library IEEE; use IEEE.STD\_LOGIC\_1164.ALL; use IEEE.STD\_LOGIC\_ARITH.ALL; use 1EEE.STD\_L0GIC\_UNSIGNED.ALL; ---- Uncomment the following library declaration if instantiating ---- any Xilinx primitives in this code. -library UNISIM; —use UNISIM.VComponents.all; entity count s7 barat is Port ( clk : in std\_logic;<br>rst : in std\_logic; rst: in std  $logic;$ cout:out std\_logic\_vector(6 downto 0)); end count\_s7\_barat; architecture rtl of count\_s7\_barat is signal count:std\_logic\_vector(6 downto 0); signal counts7HKM:std\_logic\_vector(6 downto 0);

constant datas7HKM:std\_logic\_vector(6 downto 0):="l 100100";

begin

process(clk.rst)

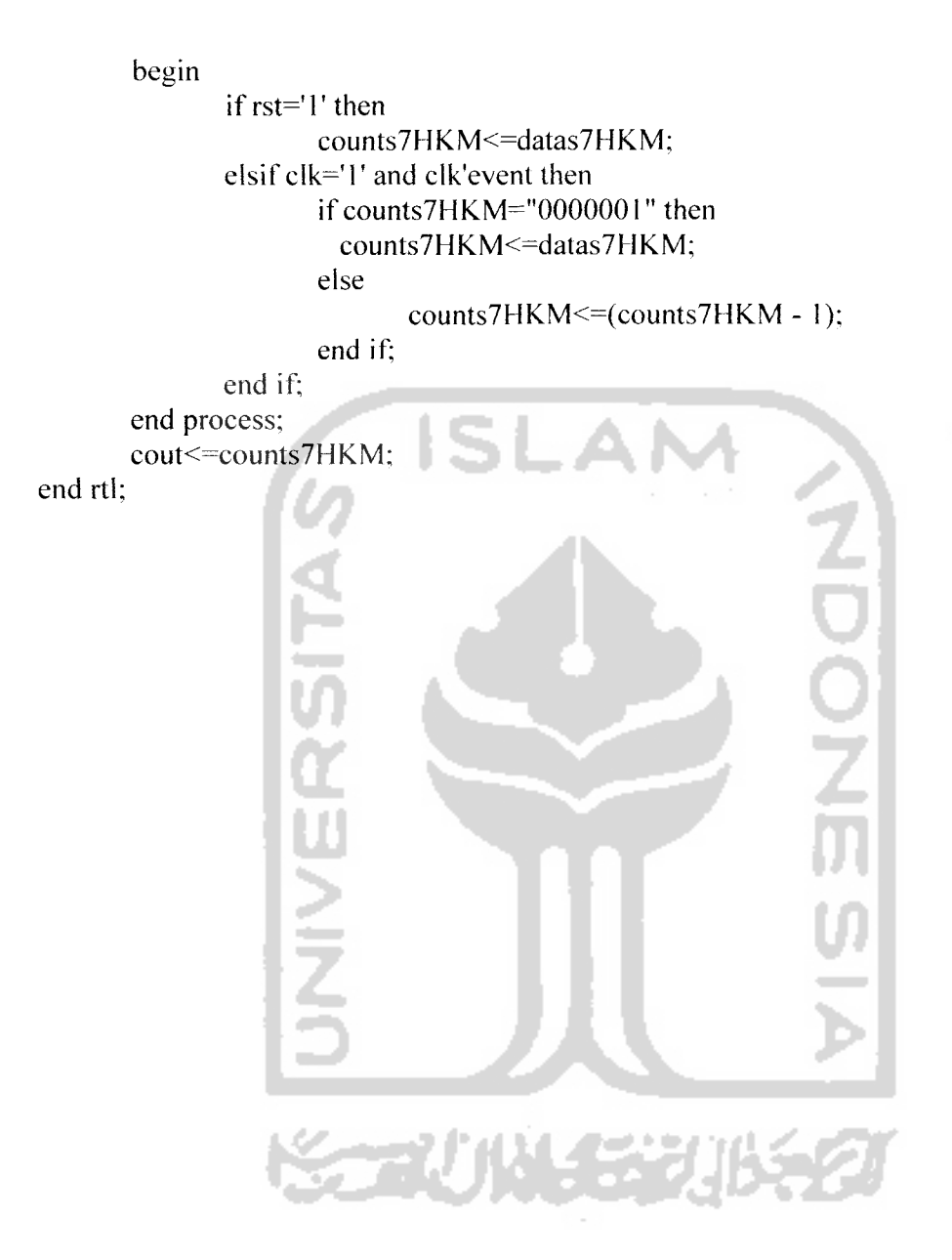

—Company: —Engineer: -Create Date: 07:28:02 01/28/07 —Design Name: -- Module Name: led barat - Behavioral —Project Name: —Target Device: — Tool versions: —Description:  $\overline{a}$ —Dependencies: — Revision: — Revision 0.01 - File Created — Additional Comments:  $\overline{a}$ library IEEE; use IEEE.STD\_LOGIC\_1164.ALL; use IEEE.STD\_LOGIC\_ARlTH.ALL; use IEEE.STD\_LOGIC\_UNSIGNED.ALL; ---- Uncomment the following library declaration if instantiating ---- any Xilinx primitives in this code. -library UNISIM; —use UNISIM.VComponents.ail; entity led barat is Port ( countled: in std\_logic\_vector(6 downto 0); led :out std\_logic\_vector(11 downto 0)); end led barat; architecture Behavioral of led barat is

begin

process(countled) begin case countled is

> when "0000001"=>led<="011011011101";--merah\_barat-when "0000010"=>led<="011011011101":--merah barat--

when "0000011"=>led<="011011011101":--merah barat-when "0000100"=>led<="011011011101":--merah barat-when "0000101"=>led<="011011011101";--merah barat--

when "0000110"=>led<="011011011110";--merah barat-when "0000111"=>led <= "01101101110":--merah barat-when "0001000"=>led<="011011011110";--merah barat-when "0001001"=>led<="01101101110";--merah barat-when "0001010"=>led<="011011011110";--merah barat-when "0001011"=>led<="011011011110";--merah barat-when "0001100"=>led <= "011011011110";--merah barat-when "0001101"=>led<="011011011110";--merah barat-when "0001110"=>led<="011011011110";--merah barat-when "0001111"=>led<="011011011110";--merah barat-when "0010000"=>led<="011011011110":--merah barat-when "0010001"=>led<="011011011110":--merah barat-when "0010010"=>led<="011011011110";--merah barat-when "0010011"=>led<="011011011110":--merah barat-when "0010100"=>led<="011011011110";--merah barat-when "0010101"=>led<="011011011110";--merah\_barat-when "0010110"=>led<="011011011110";--merah barat-when "0010111"=>led<="011011011110";--merah barat-when "0011000"=>led<="011011011110";--merah barat-when "0011001"=>led<="011011011110";--merah barat--

when "0011010"=>led <= "011011101011";--merah barat-when "0011011"=>led<="011011101011";--merah barat-when "0011100"=>led<="011011101011";--merah barat-when "0011101"=>led<="011011101011":--merah barat-when "0011110"=>led<="011011101011";--merah barat--

그는 어떻게 되는 거야? 일어서 있 when "0011111"=>led<="011011110011";--merah barat-when "0100000"=>led<="011011110011":--merah barat-when "0100001"=>led<="011011110011";--merah barat-when "0100010"=>led<="011011110011";--merah barat-when "0100011"=>led<="011011110011";--merah barat-when "0100100"=>led<="011011110011";--merah barat-when "0100101"=>led<="011011110011";--merah barat-when "0100110"=>led<="011011110011";--merah barat-when "0100111"=>led <= "011011110011";--merah barat-when "0101000"=>led <= "011011110011";--merah barat-when "0101001"=>led<="011011110011";--merah barat--

when "0101010"=>led<="011011110011":--merah barat-when "0101011"=>led<="011011110011";--merah barat-when "0101100"=>led<="011011110011";--merah barat-when "0101101"=>led<="011011110011";--merah barat-when "0101110"=>led<="011011110011";--merah barat-when "0101111"=>led<="011011110011";--merah barat-when "0110000"=>led<="011011110011";--merah barat-when "0110001"=>led<="011011110011";--merah barat-when "0110010"=>led<="011011110011":--merah barat--

when "0110011"=>led<="101011011011";--kuning barat-when "0110100"=>led <= "101011011011";--kuning barat-when "0110101"=>led <= "101011011011";--kuning barat-when "0110110"=>led<="101011011011";--kuning barat-when "0110111"=>led<="101011011011";--kuning barat--

when "0111000"=>led <= "110011011011":--hijau barat-when "0111001"=>led <= "110011011011";--hijau barat-when "0111010"=>led<="110011011011":--hijau barat-when "0111011"=>led <= "110011011011":--hijau barat-when "0111100"=>led<="110011011011";--hijau barat-when "0111101"=>led <= "110011011011";--hijau barat-when "0111110"=>led<="110011011011";--hijau\_barat-when "0111111"=>led<="110011011011":--hijau barat-when "1000000"=>led <= "110011011011";--hijau barat-when "1000001"=>led <= "110011011011";--hijau barat-when "1000010"=>led <= "110011011011";--hijau barat-when "1000011"=>led<="110011011011";--hijau barat-when "1000100"=>led <= "110011011011";--hijau barat-when "1000101"=>led <= "110011011011";--hijau barat-when "1000110"=>led<="110011011011";--hijau barat-when "1000111"=>led<="110011011011":--hijau barat-when "1001000"=>led <= "110011011011";--hijau\_barat-when "1001001"=>led<="110011011011";--hijau barat-when "1001010"=>led <= "110011011011";--hijau barat-when "1001011"=>led <= "110011011011";--hijau barat--

when "1001100"=>led <= "011101011011";--merah barat-when "1001101"=>led<="011101011011";--merah barat-when "1001110"=>led<="011101011011";--merah barat-when "1001111"=>led <= "011101011011";--merah barat-when "1010000"=>led<="011101011011";--merah barat--

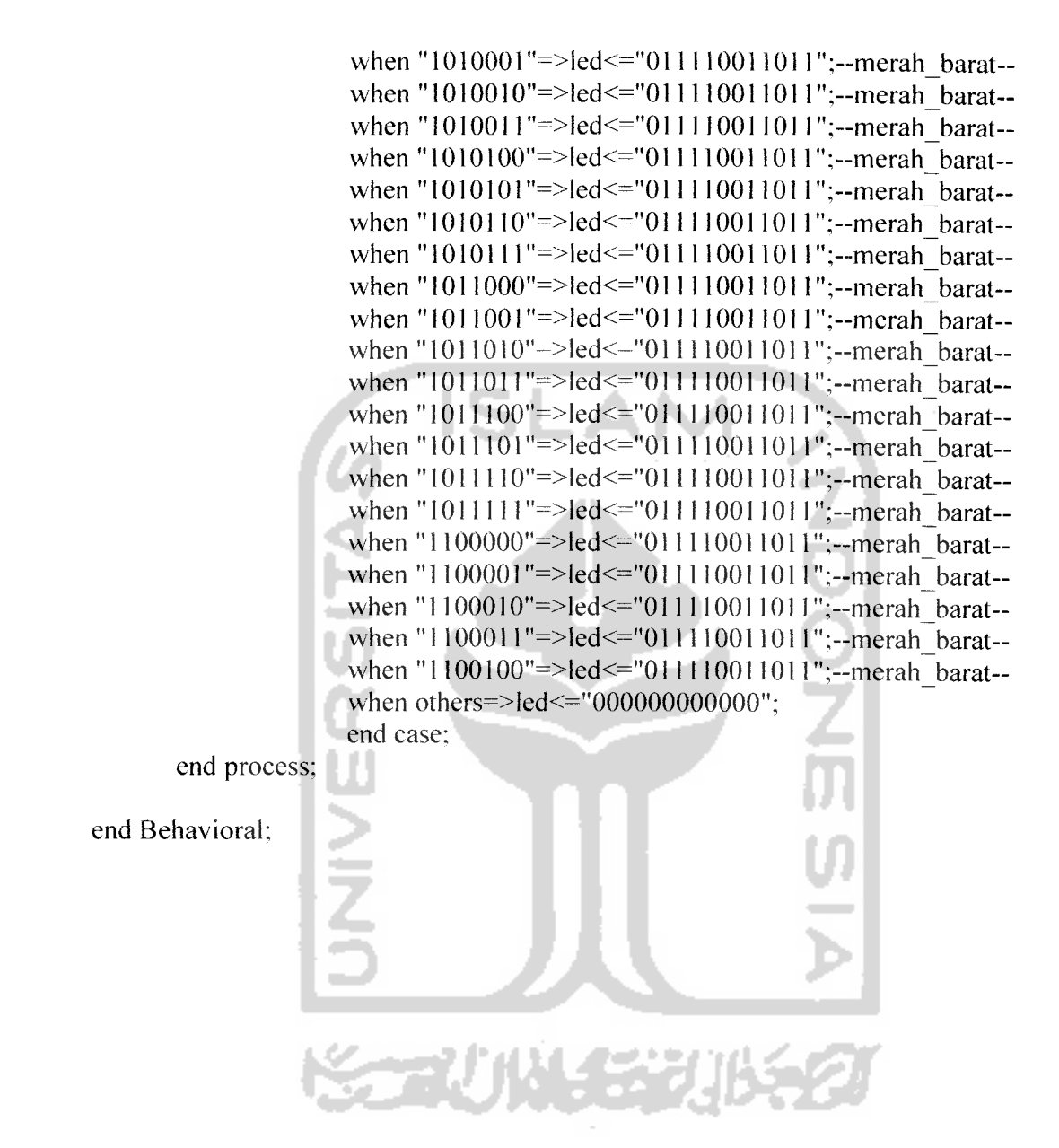

—Company: —Engineer:  $\sim$   $\sim$ — Create Date: 07:31:36 01/28/07 —Design Name: -- Module Name: s7 barat - Behavioral —Project Name: —Target Device: — Tool versions: -- Description: —Dependencies:  $\sim$ — Revision: — Revision 0.01 - File Created — Additional Comments:  $\overline{a}$ library IEEE; use IEEE.STD\_LOGIC\_1164.ALL; use lEEE.STD\_LOGIC\_ARITH.ALL; use IEEE.STD\_LOGIC\_UNSIGNED.ALL; ---- Uncomment the following library declaration if instantiating ---- any Xilinx primitives in this code. -library UNISIM; —use UNISIM.VComponents.all; entity s7\_barat is Port ( out l : in std logic vector(6 downto 0); tampil : out std\_logic\_vector( $13$  downto 0)); end s7\_barat;

architecture Behavioral of s7 barat is

## begin

process( out 1) begin

case outl is

when "0000001"=>tampil<="01001000000010";--26--

**EXERCITAS** 

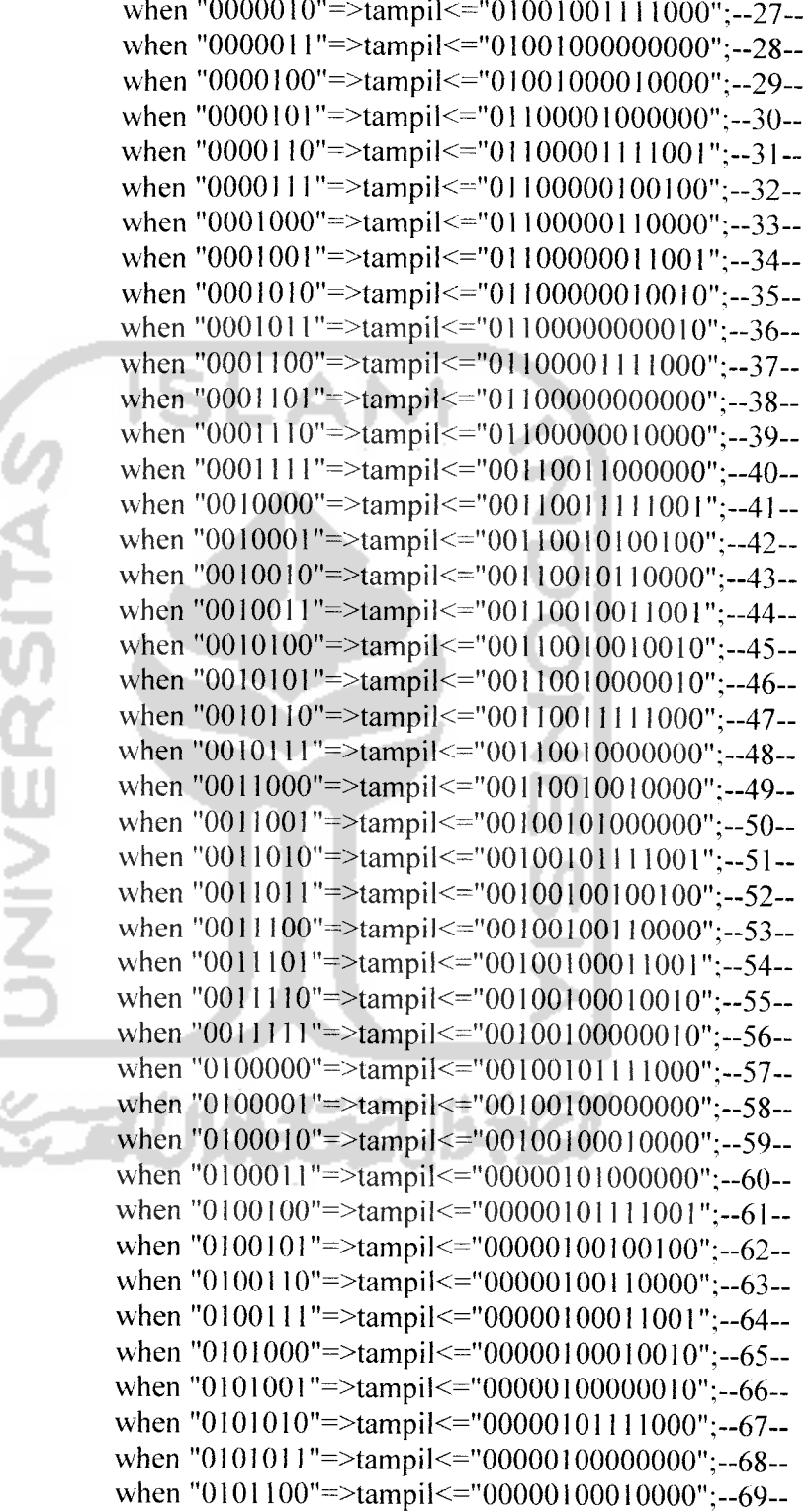

when "0101101 =>tampil<=" 1 110001000000";-70 when "0101110 =>tampil<="l 110001111001";—71 when "0101111"=>tampil<="11110000100100";--72when "0110000"=>tampil<="11110000110000";--73when "0110001 =>tampil<="l 110000011001";—74 when "0110010"=>tampil<="11110000010010";--75-

when "0110011"=>tampil<="10000001111001";--01when"0110100 =>tampil<=" 10000000100100";-02 when "0110101 =>tampil<=" 10000000110000";-03 when "0110110 ==>tampil<=" 1000000001 1001";-04 when "0110111"=>tampil<="10000000010010";--05-

when "0111000"=>tampil<="10000001111001";--01when "0111001"=>tampil<="10000000100100";--02when "0111010"=>tampil<="10000000110000";--03when "0111011"=>tampil<="10000000011001";--04when "0111100 =>tampil<= =" 10000000010010";-05 when "0111101"=>tampil<="10000000000010";--06-when "0111110"=>tampil<="10000001111000";--07when "0111111"=>tampil<="100000000000000";--08when "1000000 =>tampil<= =" 10000000010000";-09 when "1000001"=>tampil<="11110011000000";--10when "1000010 =>tampil<= ="11110011111001";—11 when "1000011 =>tampil<= ="11110010100100";—12 when "1000100 =>tampil<= ="11110010110000";-13 when "1000101 =>tampil<= ="11110010011001";—14 when "1000110 =>tampil<= =" 11110010010010";—15 when "1000111"=>tampil<="11110010000010";--16-when "1001000 =>tampil<= =" 11110011111000";—17 when "1001001"=>tampil<="11110010000000";--18-when "1001010"=>tampil<="11110010010000";--19-when "1001011"=>tampil<="01001001000000";--20--

when "1001100"=>tampil<="10000001111001";--01when"1001101 =>tampi1<= "10000000100100";-02 when "1001110"=>tampil<="10000000110000";--03-when "1001111"=>tampil<="10000000011001";--04-when "1010000"=>tampil<="10000000010010";--05-when "1010001"=>tampil<="10000000000010";--06-when "1010010 =>tampil<= "10000001111000";-07 when "1010011"=>tampil<="100000000000000";--08-when "1010100 =>tampil<= "10000000010000";-09-

**UNIVERSITAS** 

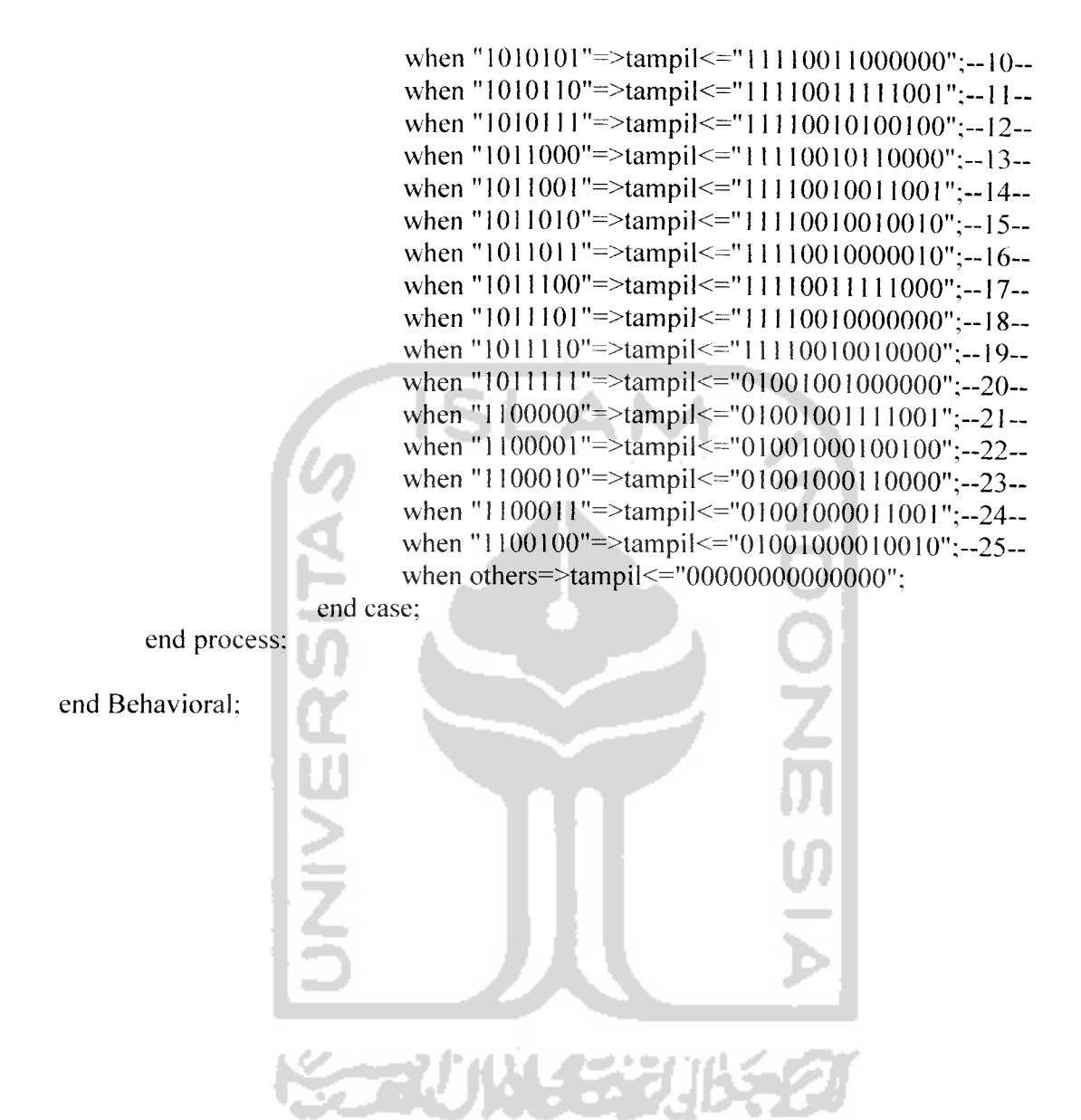

 $-$  Copyright (c) 1995-2003 Xilinx, Inc. All Right Reserved. \_\_\_\_\_\_\_\_\_\_\_\_\_\_\_\_\_\_\_ **-INI**  $-$  /  $\lor$  / Vendor: Xilinx  $-\vee \vee \vee$  Version : 7.1i<br>--  $\vee \vee$  Application : s  $- \vee$  Application : sch2vhdl<br>-- / / Filename : GAB ALL. Filename : GAB ALL.vhf  $-$  / /  $\land$  Timestamp : 02/05/2007 06:33:26 *- \ \ / \*  $- \ \vee$   $\vee$   $\vee$ -Command: "H:/Xilinx ISE 71.i/bin/nt/sch2vhdl.exe" -intstyle ise -family spartan2 flat -suppress -w GAB ALL.sch GAB ALL.vhf --Design Name: GAB ALL —Device: spartan2 —Purpose: - This vhdl netlist is translated from an ECS schematic. It can be - synthesis and simulted, but it should not be modified.  $\overline{a}$ library ieee; use ieee.std logic 1164.ALL; use ieee.numeric\_std.ALL; -- synopsys translate off library UNISIM; use UNISIM.Vcomponents.ALL; -- synopsys translate on entity GAB ALL is port ( clk : in std logic; rst : in std logic; lampu barat : out std logic vector (11 downto 0); lampu selatan : out std logic vector (11 downto 0); lampu\_timur : out std\_logic\_vector (11 downto 0); lampu utara : out std logic vector  $(11$  downto 0); tampil\_barat : out std\_logic\_vector (13 downto 0); tampil\_selatan : out std logic vector  $(13$  downto 0); tampil\_timur : out std logic vector (13 downto 0); tampil\_utara : out std logic vector  $(13$  downto 0)); end GAB\_ALL;

architecture BEHAVIORAL of GAB ALL is component Gab\_line\_barat<br>port (rst : in std 1) : in std logic;  $c$ lk : in std logic; lampu : out std logic vector (11 downto 0); tampil barat : out std logic vector  $(13$  downto 0)); end component; component Gab line selatan port (rst : in std logic;  $clk$  : in std logic; lampu : out std logic vector  $(11$  downto 0);  $tampil$ <sub>selatan</sub> : out std<sub>logic</sub> vector (13 downto 0)); end component; component Gab line timur port ( rst : in std\_logic;<br>clk : in std\_logic; : in std logic; lampu : out std logic vector  $(11$  downto 0); tampil timur : out std logic vector  $(13$  downto 0)); end component; component Gab line utara port (rst : in std logic;  $\n **clk**\n : in **std** logic;\n$ lampu : out std logic vector (11 downto 0); tampil\_utara : out std logic vector  $(13$  downto 0)); end component; begin XLXI 1: Gab line barat port map (clk=>clk, rst=>rst, lampu( <sup>11</sup> downto 0)=>lampu barat( <sup>11</sup> downto 0), tampil\_barat( 13 downto 0)=>tampil\_barat(13 downto 0));

 $XLX12: Gab line selatan$ port map (clk=>clk, rst=>rst,

lampu( $11$  downto 0)=>lampu\_selatan( $11$  downto 0), tampil\_selatan(13 downto 0)=>tampil\_selatan(13 downto 0));

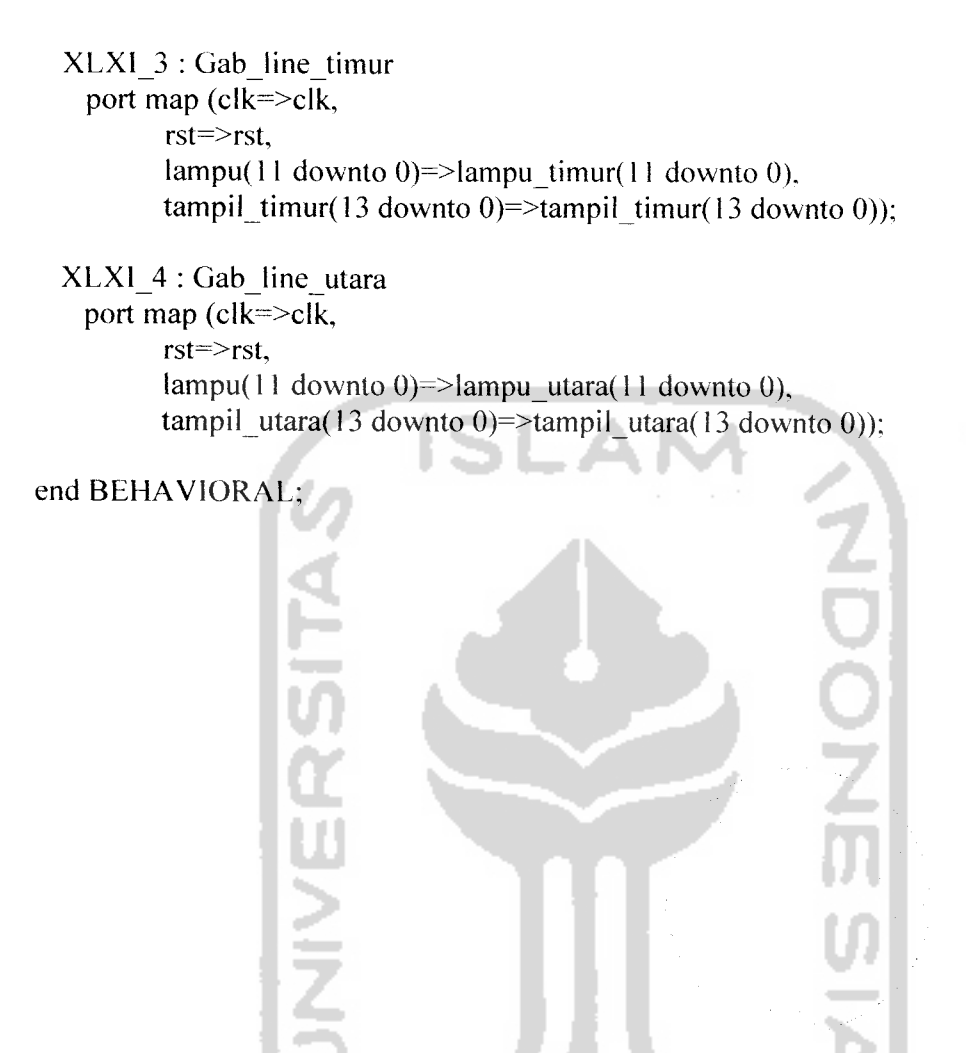

**SERUN 153** 

 $\hat{\mathcal{L}}$